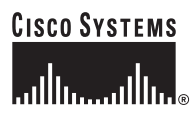

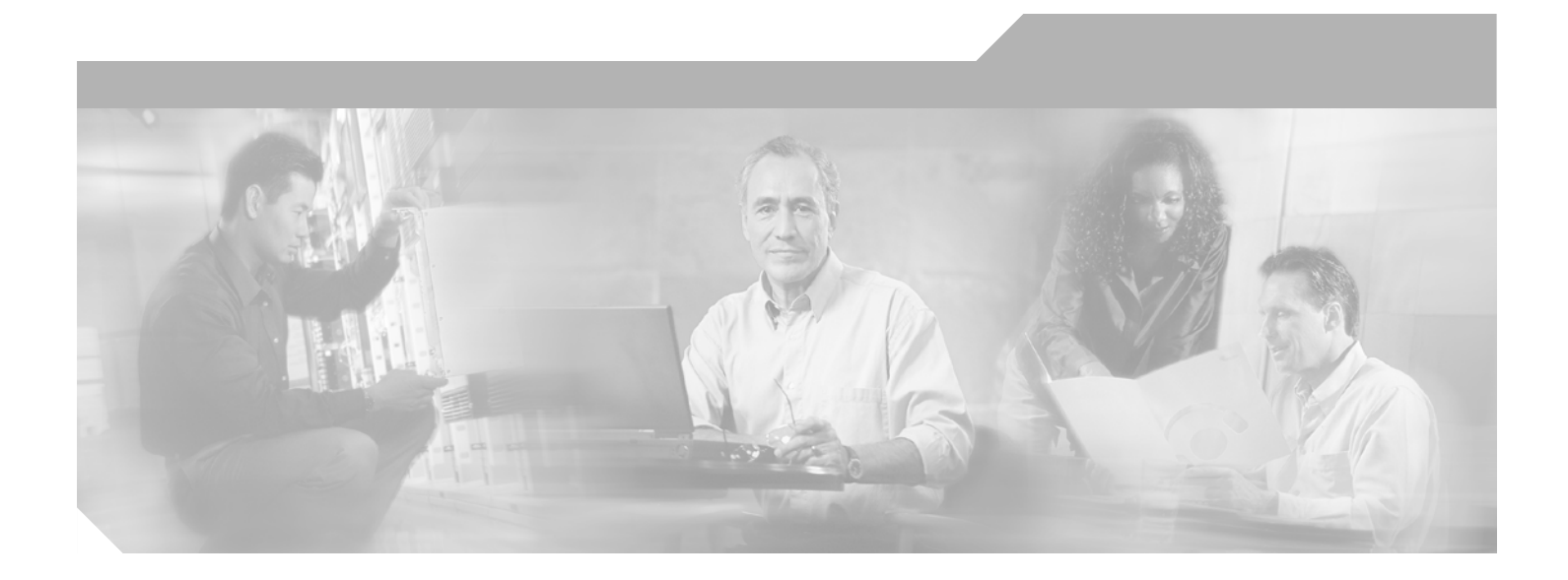

### **Cisco IOS Mobile Wireless Home Agent Command Reference**

Release 12.4

#### **Corporate Headquarters**

Cisco Systems, Inc. 170 West Tasman Drive San Jose, CA 95134-1706 USA <http://www.cisco.com> Tel: 408 526-4000 800 553-NETS (6387) Fax: 408 526-4100

Text Part Number: 78-17458-01

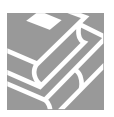

THE SPECIFICATIONS AND INFORMATION REGARDING THE PRODUCTS IN THIS MANUAL ARE SUBJECT TO CHANGE WITHOUT NOTICE. ALL STATEMENTS, INFORMATION, AND RECOMMENDATIONS IN THIS MANUAL ARE BELIEVED TO BE ACCURATE BUT ARE PRESENTED WITHOUT WARRANTY OF ANY KIND, EXPRESS OR IMPLIED. USERS MUST TAKE FULL RESPONSIBILITY FOR THEIR APPLICATION OF ANY PRODUCTS.

THE SOFTWARE LICENSE AND LIMITED WARRANTY FOR THE ACCOMPANYING PRODUCT ARE SET FORTH IN THE INFORMATION PACKET THAT SHIPPED WITH THE PRODUCT AND ARE INCORPORATED HEREIN BY THIS REFERENCE. IF YOU ARE UNABLE TO LOCATE THE SOFTWARE LICENSE OR LIMITED WARRANTY, CONTACT YOUR CISCO REPRESENTATIVE FOR A COPY.

The Cisco implementation of TCP header compression is an adaptation of a program developed by the University of California, Berkeley (UCB) as part of UCB's public domain version of the UNIX operating system. All rights reserved. Copyright © 1981, Regents of the University of California.

NOTWITHSTANDING ANY OTHER WARRANTY HEREIN, ALL DOCUMENT FILES AND SOFTWARE OF THESE SUPPLIERS ARE PROVIDED "AS IS" WITH ALL FAULTS. CISCO AND THE ABOVE-NAMED SUPPLIERS DISCLAIM ALL WARRANTIES, EXPRESSED OR IMPLIED, INCLUDING, WITHOUT LIMITATION, THOSE OF MERCHANTABILITY, FITNESS FOR A PARTICULAR PURPOSE AND NONINFRINGEMENT OR ARISING FROM A COURSE OF DEALING, USAGE, OR TRADE PRACTICE.

IN NO EVENT SHALL CISCO OR ITS SUPPLIERS BE LIABLE FOR ANY INDIRECT, SPECIAL, CONSEQUENTIAL, OR INCIDENTAL DAMAGES, INCLUDING, WITHOUT LIMITATION, LOST PROFITS OR LOSS OR DAMAGE TO DATA ARISING OUT OF THE USE OR INABILITY TO USE THIS MANUAL, EVEN IF CISCO OR ITS SUPPLIERS HAVE BEEN ADVISED OF THE POSSIBILITY OF SUCH DAMAGES.

CCSP, CCVP, the Cisco Square Bridge logo, Follow Me Browsing, and StackWise are trademarks of Cisco Systems, Inc.; Changing the Way We Work, Live, Play, and Learn, and iQuick Study are service marks of Cisco Systems, Inc.; and Access Registrar, Aironet, BPX, Catalyst, CCDA, CCDP, CCIE, CCIP, CCNA, CCNP, Cisco, the Cisco Certified Internetwork Expert logo, Cisco IOS, Cisco Press, Cisco Systems, Cisco Systems Capital, the Cisco Systems logo, Cisco Unity, Enterprise/Solver, EtherChannel, EtherFast, EtherSwitch, Fast Step, FormShare, GigaDrive, GigaStack, HomeLink, Internet Quotient, IOS, IP/TV, iQ Expertise, the iQ logo, iQ Net Readiness Scorecard, LightStream, Linksys, MeetingPlace, MGX, the Networkers logo, Networking Academy, Network Registrar, *Packet*, PIX, Post-Routing, Pre-Routing, ProConnect, RateMUX, ScriptShare, SlideCast, SMARTnet, The Fastest Way to Increase Your Internet Quotient, and TransPath are registered trademarks of Cisco Systems, Inc. and/or its affiliates in the United States and certain other countries.

All other trademarks mentioned in this document or Website are the property of their respective owners. The use of the word partner does not imply a partnership relationship between Cisco and any other company. (0601R)

Any Internet Protocol (IP) addresses used in this document are not intended to be actual addresses. Any examples, command display output, and figures included in the document are shown for illustrative purposes only. Any use of actual IP addresses in illustrative content is unintentional and coincidental.

*Cisco IOS Mobile Wireless Home Agent Command Reference* © 2006 Cisco Systems, Inc. All rights reserved.

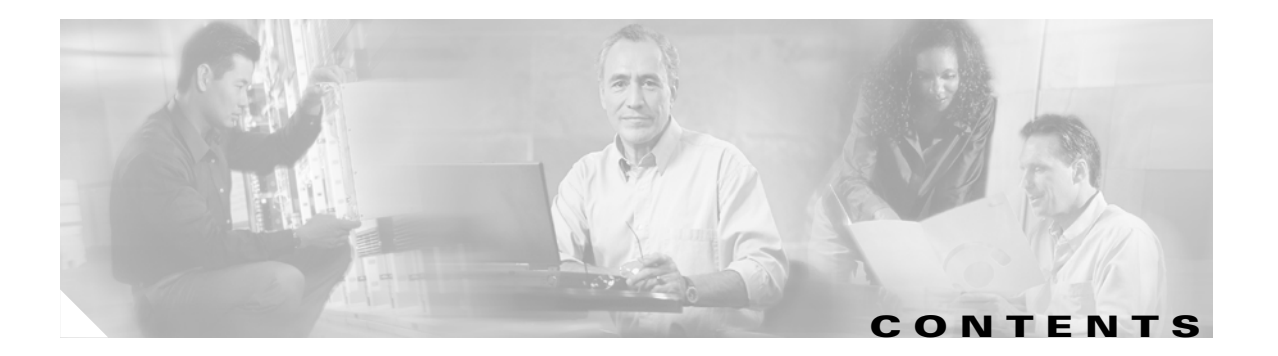

**[Introduction](#page-4-0) MWH-1**

**[Commands](#page-6-0) MWH-3**

**Contents**

 $\overline{\mathsf{I}}$ 

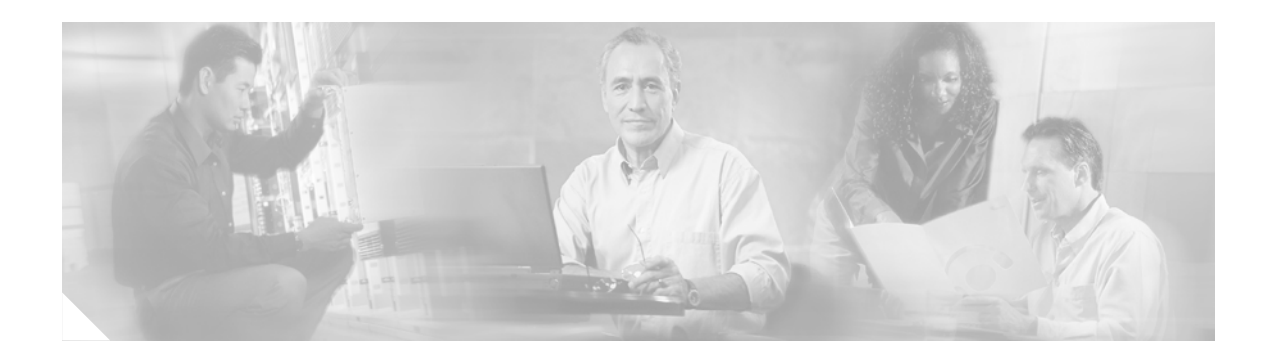

# <span id="page-4-0"></span>**Introduction**

This book lists new and revised commands pertaining to the Home Agent software. All other commands used with this feature are documented in the Cisco IOS Release 12.4 command reference publications. H

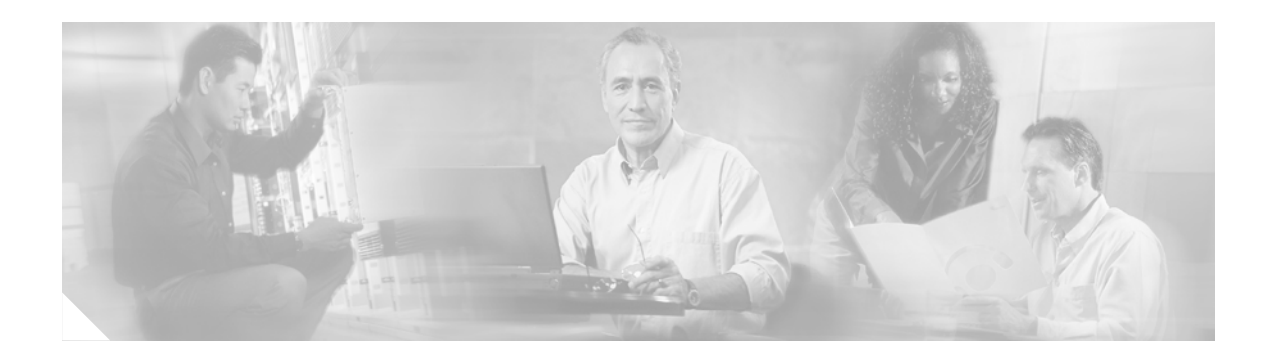

# <span id="page-6-0"></span>**Commands**

This book documents all of the Cisco IOS software commands in Cisco IOS Release 12.4 for the Home Agent, in alphabetical order.

# **aaa authorization ipmobile**

To authorize Mobile IP to retrieve security associations from the AAA server using TACACS+ or RADIUS, use the **aaa authorization ipmobile** global configuration command. Use the **no** form of this command to remove authorization.

**aaa authorization ipmobile** {**tacacs+** | **radius**}

**no aaa authorization ipmobile** {**tacacs+** | **radius**}

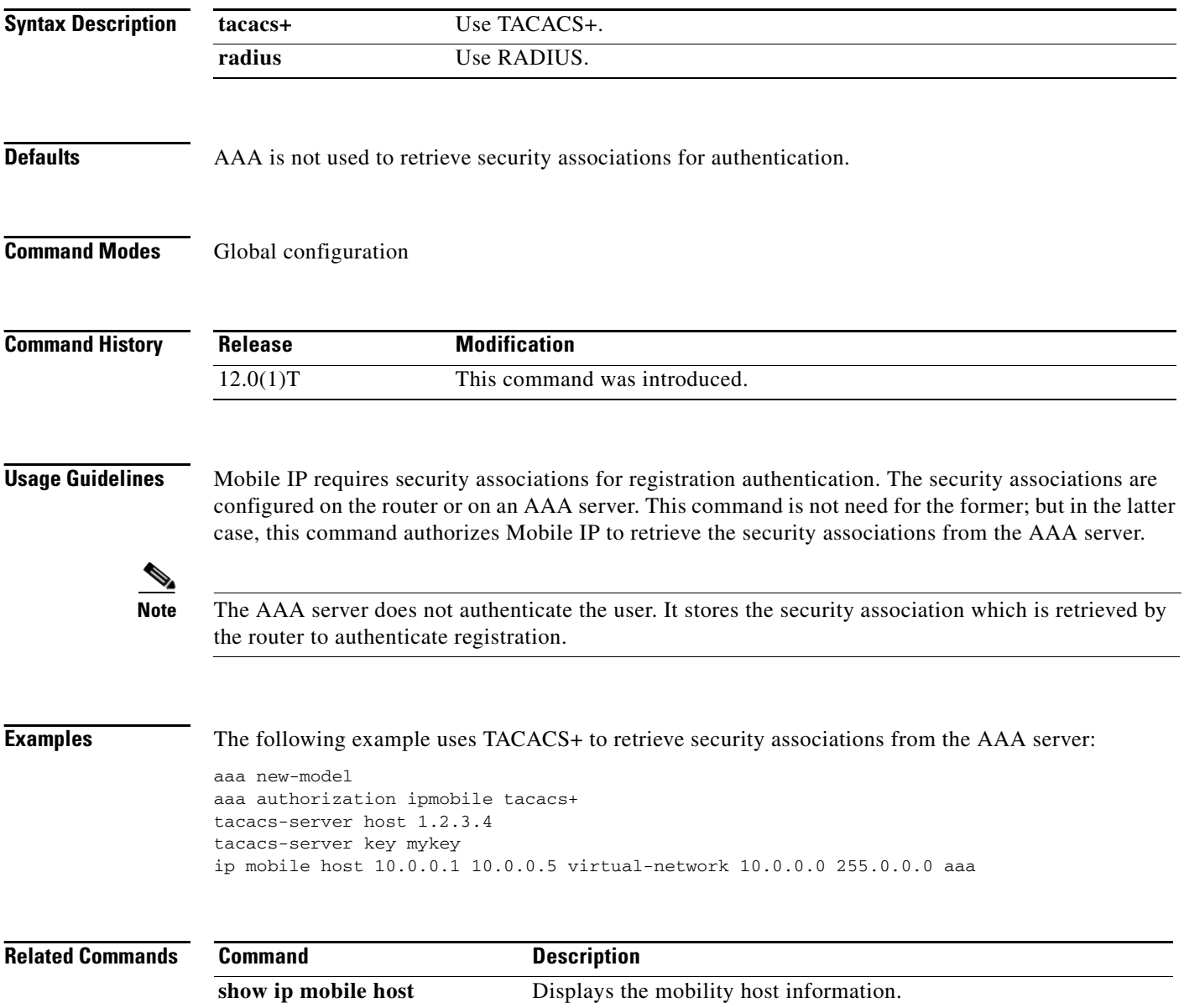

 $\mathbf{I}$ 

## **access list**

To configure the access list mechanism for filtering frames by protocol type or vendor code, use the **access-list** global configuration command. Use the **no** form of this command to remove the single specified entry from the access list.

**access-list** *access-list-number* {**permit** | **deny**} {*type-code wild-mask | address mask*}

**no access-list** *access-list-number* {**permit** | **deny**} {*type-code wild-mask | address mask*}

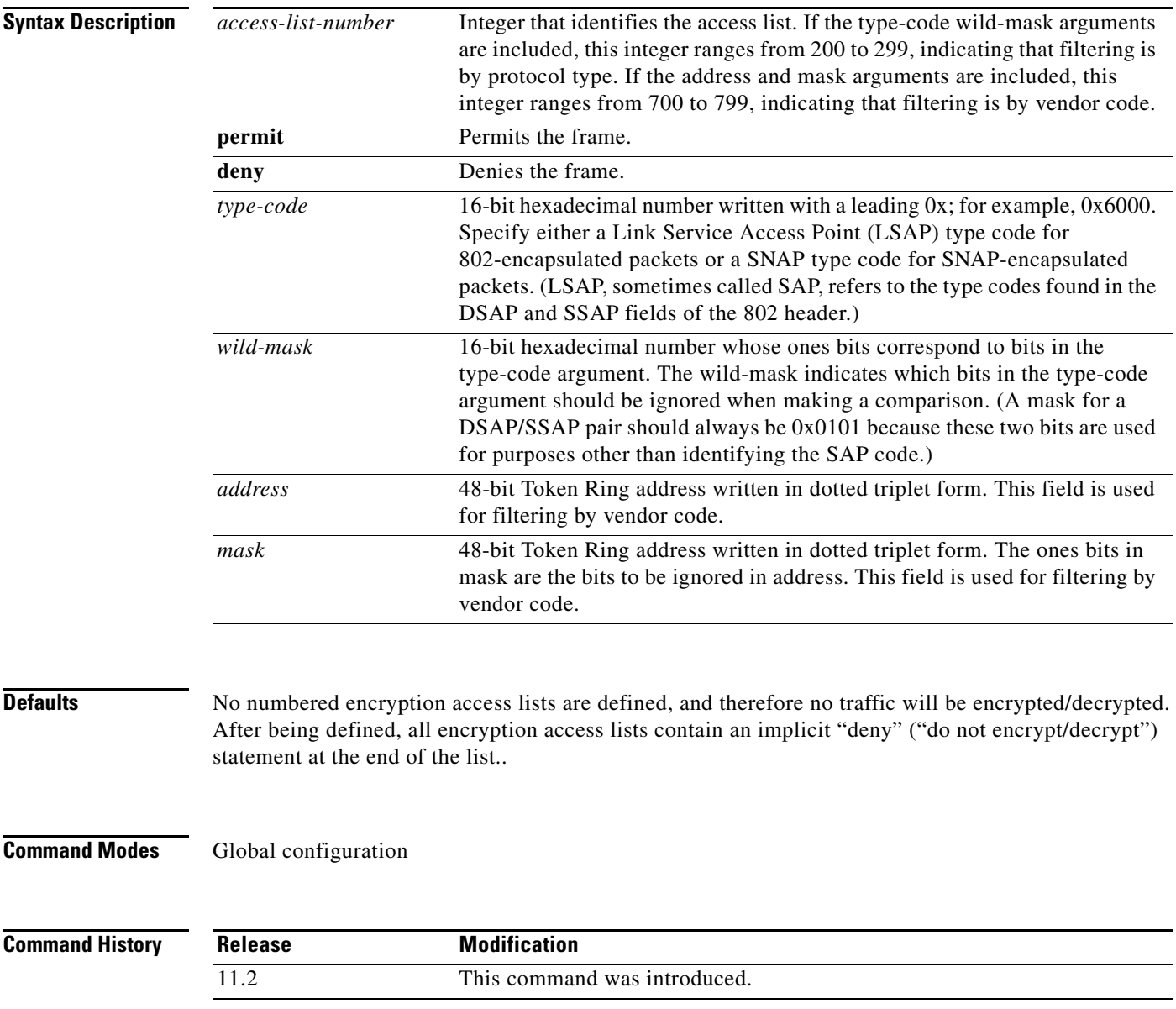

**Usage Guidelines** Use encryption access lists to control which packets on an interface are encrypted/decrypted, and which are transmitted as plain text (unencrypted).

> When a packet is examined for an encryption access list match, encryption access list statements are checked in the order that the statements were created. After a packet matches the conditions in a statement, no more statements will be checked. This means that you need to carefully consider the order in which you enter the statements.

> To use the encryption access list, you must first specify the access list in a crypto map and then apply the crypto map to an interface, using the crypto map (CET global configuration) and crypto map (CET interface configuration) commands.

> Fragmented IP packets, other than the initial fragment, are immediately accepted by any extended IP access list. Extended access lists used to control virtual terminal line access or restrict contents of routing updates must not match the TCP source port, the type of service value, or the packet's precedence.

**Note** After an access list is created initially, any subsequent additions (possibly entered from the terminal) are placed at the end of the list. You cannot selectively add or remove access list command lines from a specific access list.

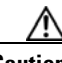

**Caution** When creating encryption access lists, we do not recommend using the any keyword to specify source or destination addresses. Using the any keyword with a permit statement could cause extreme problems if a packet enters your router and is destined for a router that is not configured for encryption. This would cause your router to attempt to set up an encryption session with a nonencrypting router. If you incorrectly use the any keyword with a deny statement, you might inadvertently prevent all packets from being encrypted, which could present a security risk.

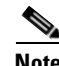

**Note** If you view your router's access lists by using a command such as show ip access-list, all extended IP access lists will be shown in the command output. This includes extended IP access lists that are used for traffic filtering purposes as well as those that are used for encryption. The show command output does not differentiate between the two uses of the extended access lists.

**Examples** The following example creates a numbered encryption access list that specifies a class C subnet for the source and a class C subnet for the destination of IP packets. When the router uses this encryption access list, all TCP traffic that is exchanged between the source and destination subnets will be encrypted.

access-list 101 permit tcp 172.21.3.0 0.0.0.255 172.22.2.0 0.0.0.255

### **clear ip mobile binding**

To remove mobility bindings, use the **clear ip mobile binding** EXEC command.

**clear ip mobile binding** {**all** [**load** *standby-group-name*] | *ip*-*address* | **nai** *string ip-address*}

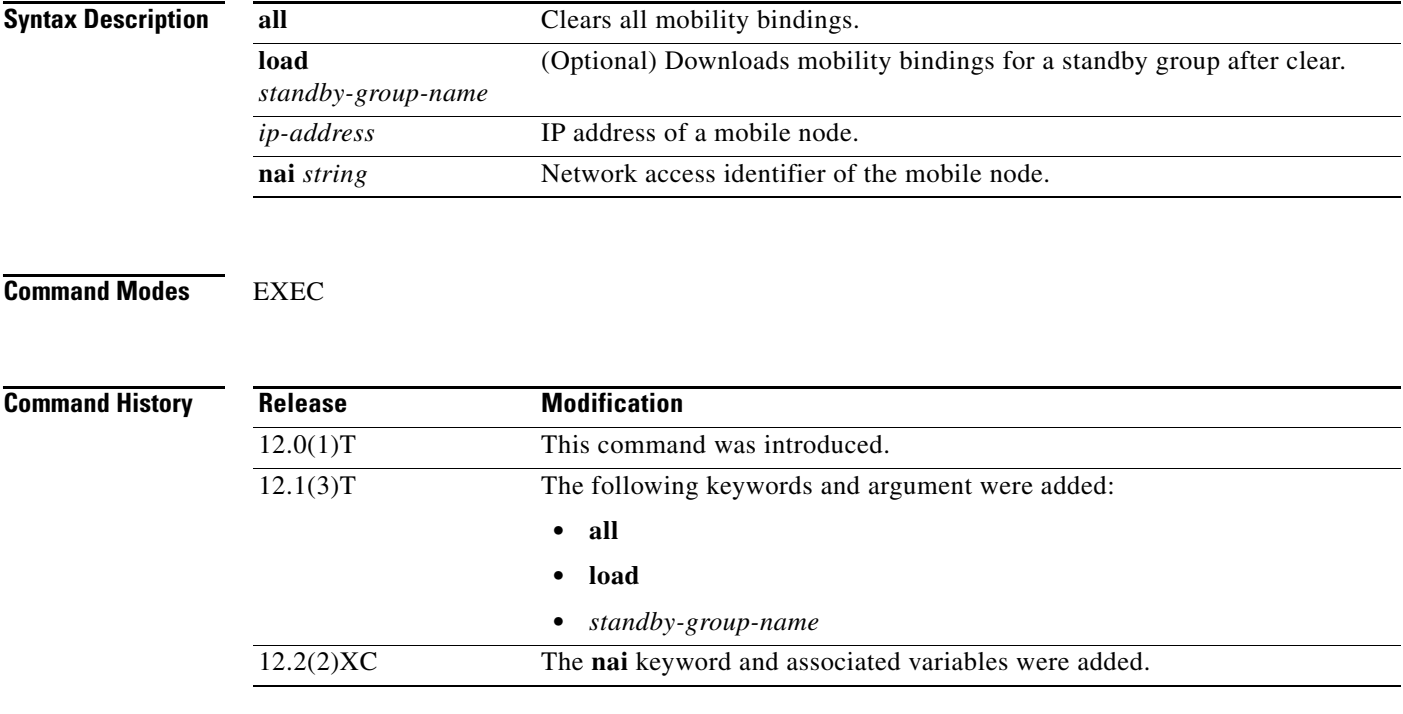

**Usage Guidelines** The home agent creates a mobility binding for each roaming mobile node. The mobility binding allows the mobile node to exchange packets with the correspondent node. Associated with the mobility binding is the tunnel to the visited network and a host route to forward packets destined for the mobile node. There should be no need to clear the binding because it expires after lifetime is reached or when the mobile node deregisters.

> When the mobility binding is removed, the number of users on the tunnel is decremented and the host route is removed from the routing table. The mobile node is not notified.

> Use this command with care, because it may terminate any sessions used by the mobile node. After using this command, the visitor will need to reregister to continue roaming.

H

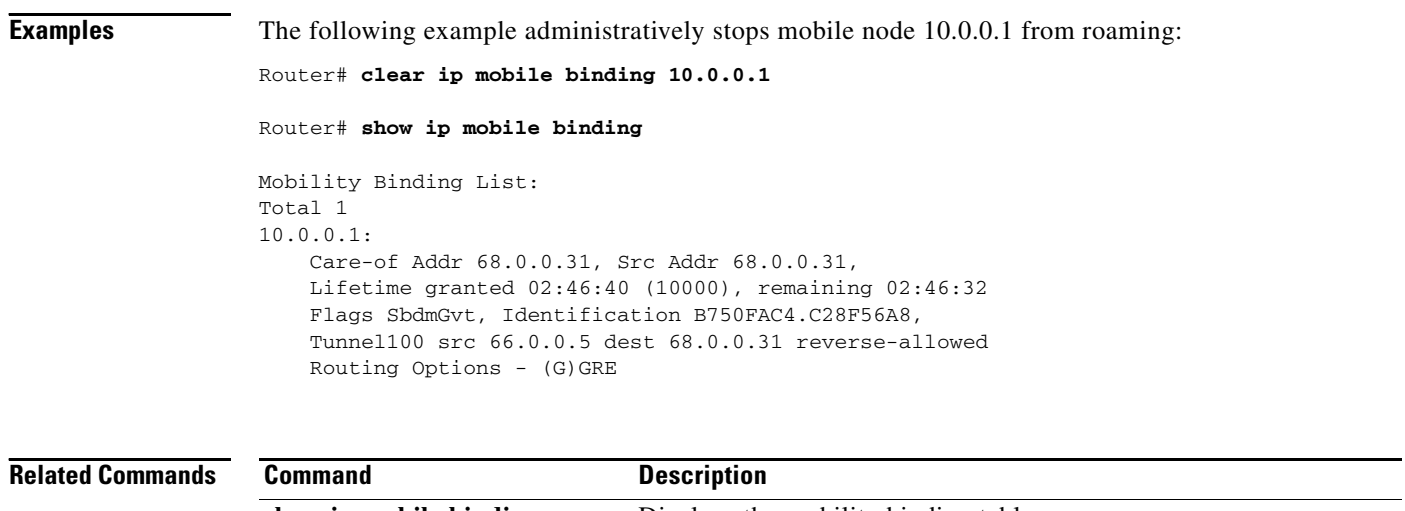

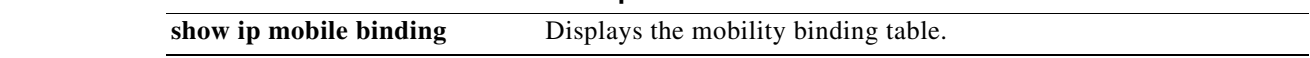

 $\blacksquare$ 

# **clear ip mobile host-counters**

To clear the mobility counters specific to each mobile station, use the **clear ip mobile host-counters**  EXEC command.

**clear ip mobile host-counters** [[*ip*-*address* | **nai** *string ip-address*] **undo**]]

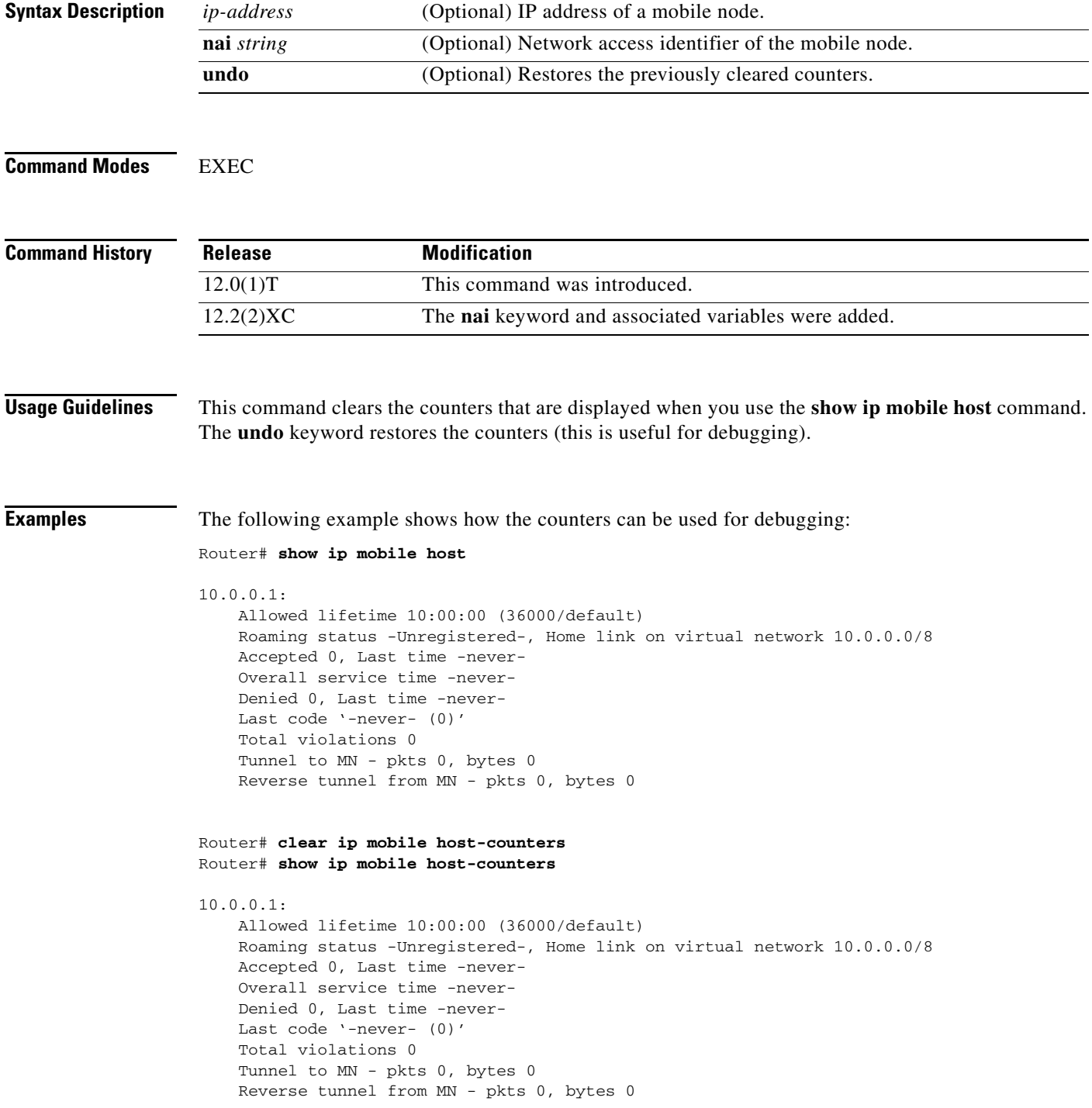

**The State** 

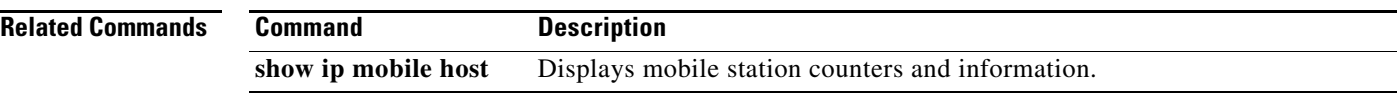

# **clear ip mobile secure**

To clear and retrieve remote security associations, use the **clear ip mobile secure** EXEC command.

**clear ip mobile secure** {**host** *lower* [*upper*] | **nai** *string |* **empty** | **all**} [**load**]

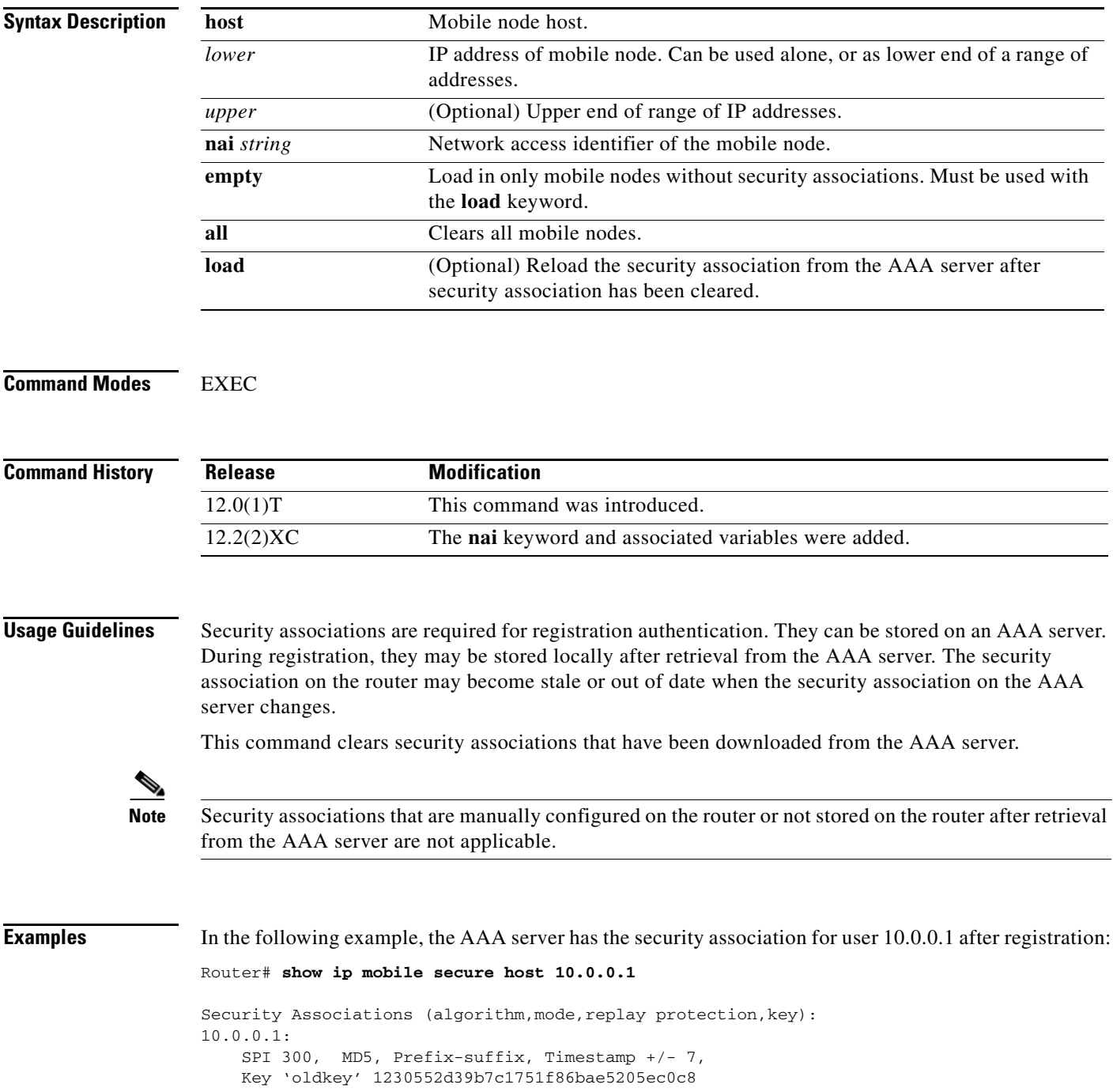

The security association of the AAA server changes as follows:

```
Router# clear ip mobile secure host 10.0.0.1 load
```

```
Router# show ip mobile secure host 10.0.0.1
```

```
10.0.0.1:
   SPI 300, MD5, Prefix-suffix, Timestamp +/- 7,
    Key 'newkey' 1230552d39b7c1751f86bae5205ec0c8
```
#### **Related Commands**

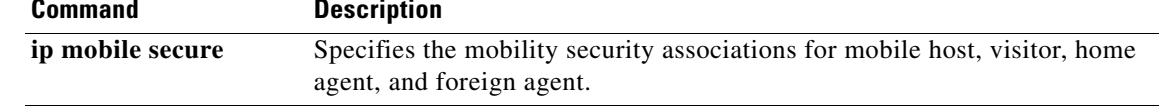

# **clear ip mobile traffic**

To clear counters, use the clear ip mobile traffic EXEC command.

#### **clear ip mobile traffic**

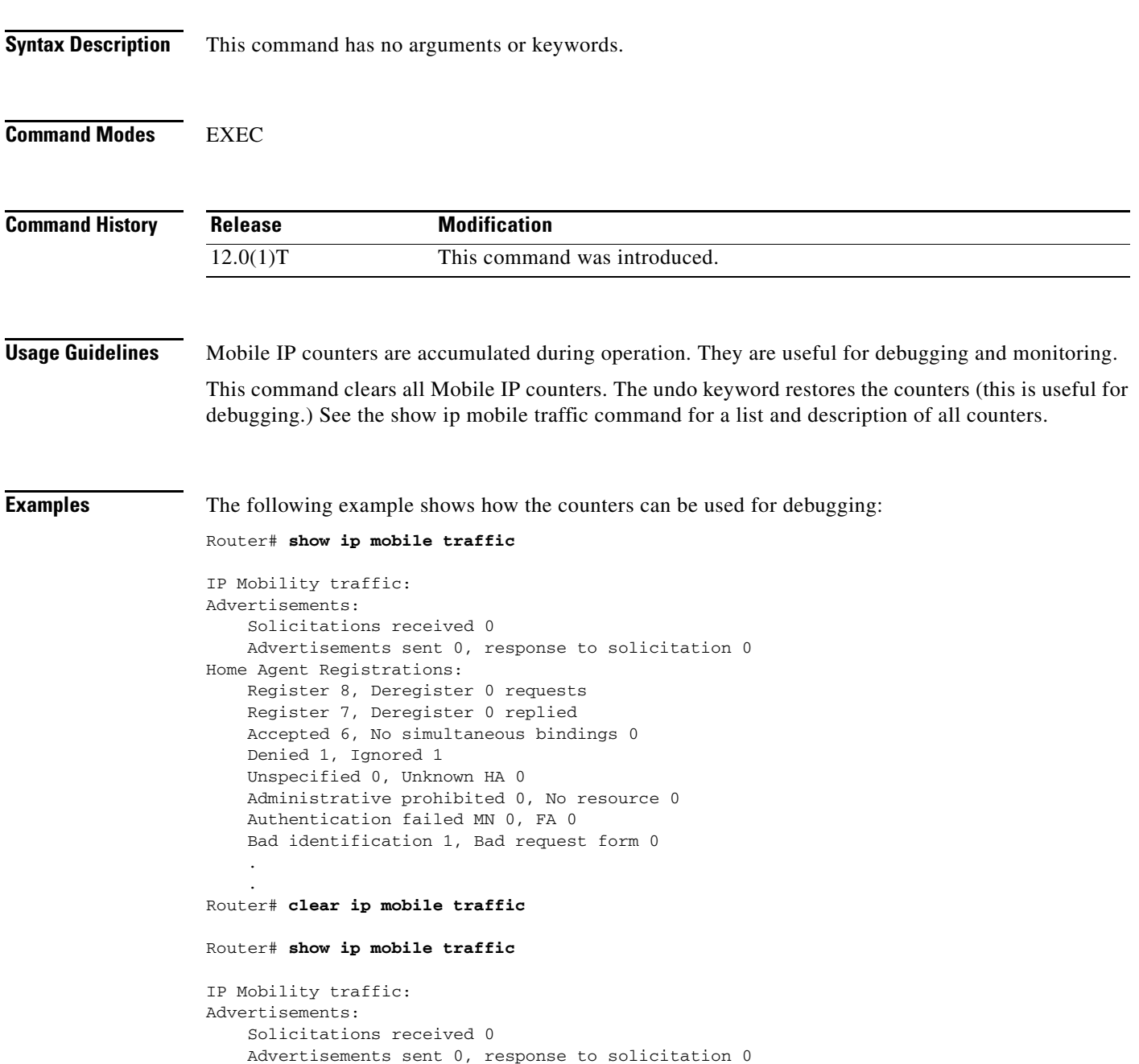

Home Agent Registrations: Register 0, Deregister 0 requests Register 0, Deregister 0 replied Accepted 0, No simultaneous bindings 0 Denied 0, Ignored 0 Unspecified 0, Unknown HA 0 Administrative prohibited 0, No resource 0 Authentication failed MN 0, FA 0 Bad identification 0, Bad request form 0

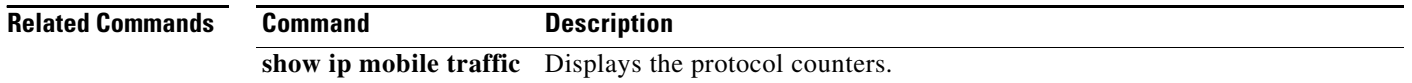

**Cisco IOS Mobile Wireless Home Agent Command Reference**

П

## **crypto map (global IPSec)**

To create or modify a crypto map entry and enter the crypto map configuration mode, use the **crypto map** global configuration command. To delete a crypto map entry or set, use the **no** form of this command.

**crypto map** *map-name seq-num* **ipsec-manual**

**crypto map** *map-name seq-num* **ipsec-isakmp** [**dynamic** *dynamic-map-name*] [**discover**]

**no crypto map** *map-name* [*seq-num*]

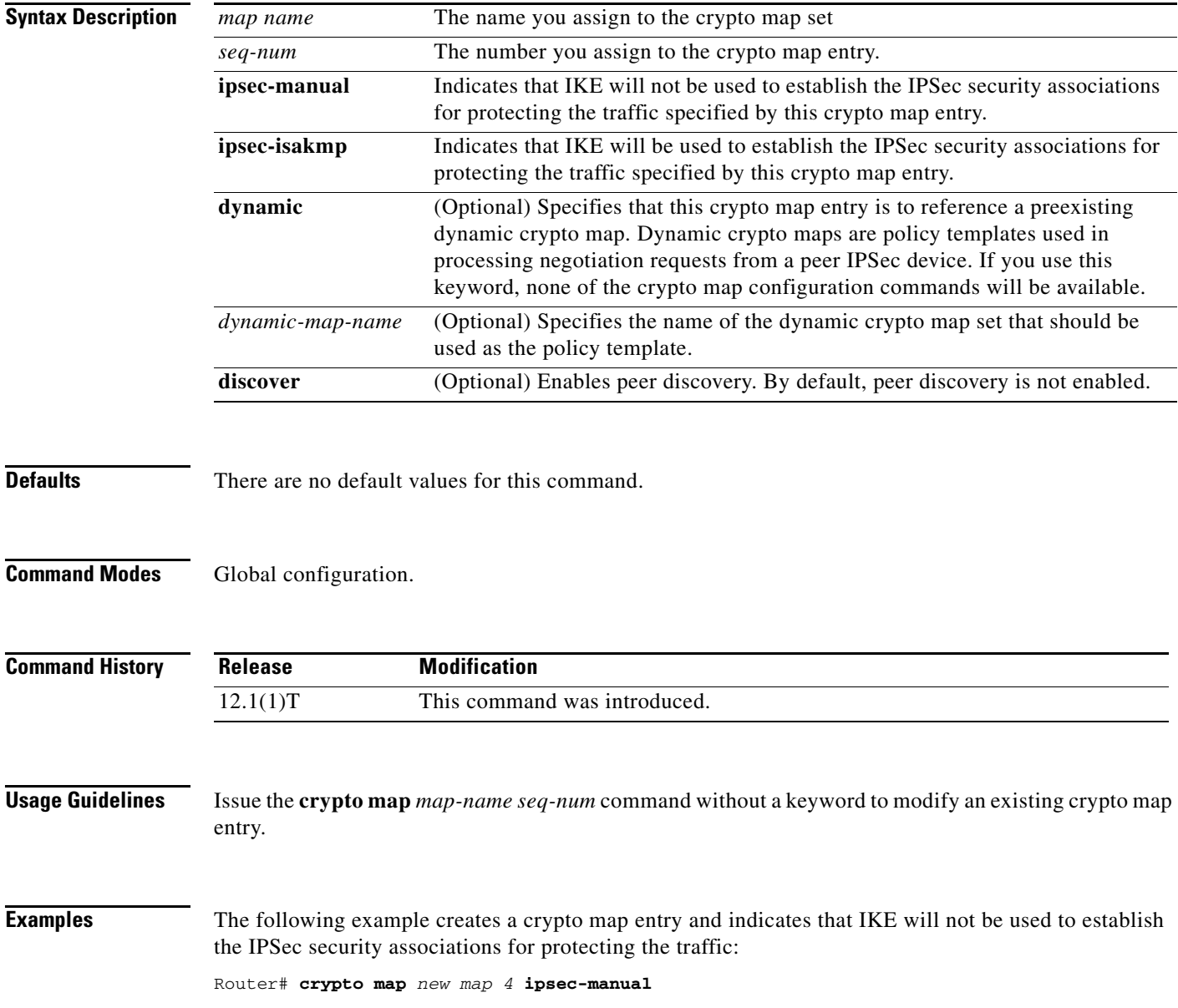

### **debug ip mobile advertise**

To display advertisement information, use the **debug ip mobile advertise** EXEC command .

**debug ip mobile advertise**

**no debug ip mobile advertise**

**Syntax Description** This command has no arguments or keywords.

**Defaults** No default values.

**Command Modes** EXEC mode

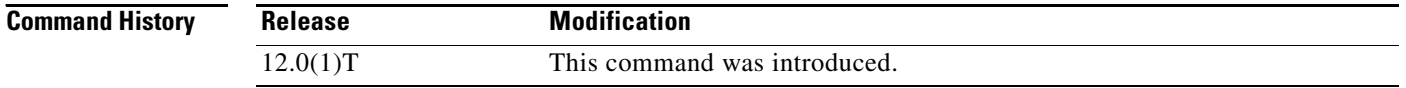

**Examples** The following is sample output from the **debug ip mobile advertise** command. [Table 1](#page-19-0) describes significant fields shown in the display.

Router# **debug ip mobile advertise**

```
MobileIP: Agent advertisement sent out Ethernet1/2: type=16, len=10, seq=1, 
lifetime=36000, 
flags=0x1400(rbhFmGv-rsv-), 
Care-of address: 14.0.0.31 
Prefix Length ext: len=1 (8 )
```
#### <span id="page-19-0"></span>*Table 1 Debug IP Mobile Advertise Field Descriptions*

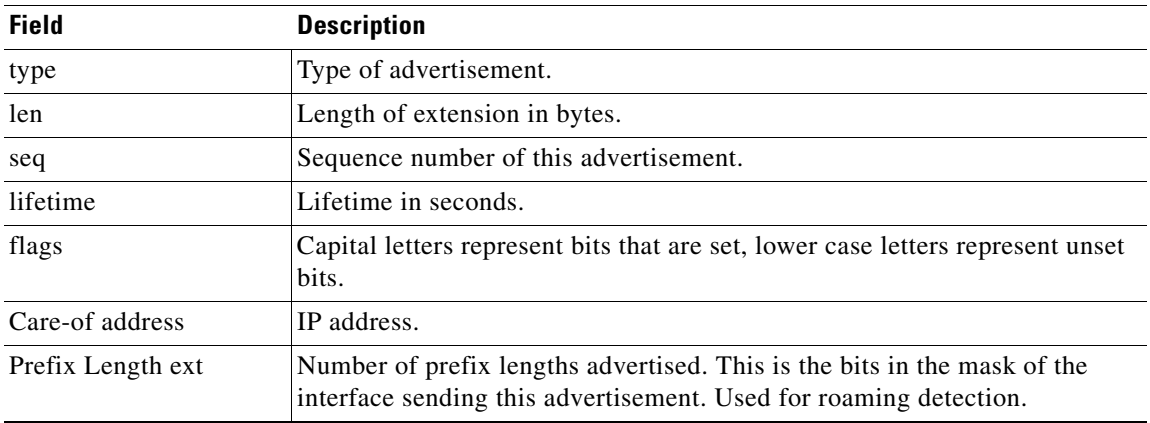

# **debug ip mobile host**

Use the **debug ip mobile host** EXEC command to display IP mobility events.

**debug ip mobile host** *acl*

**no debug ip mobile host**

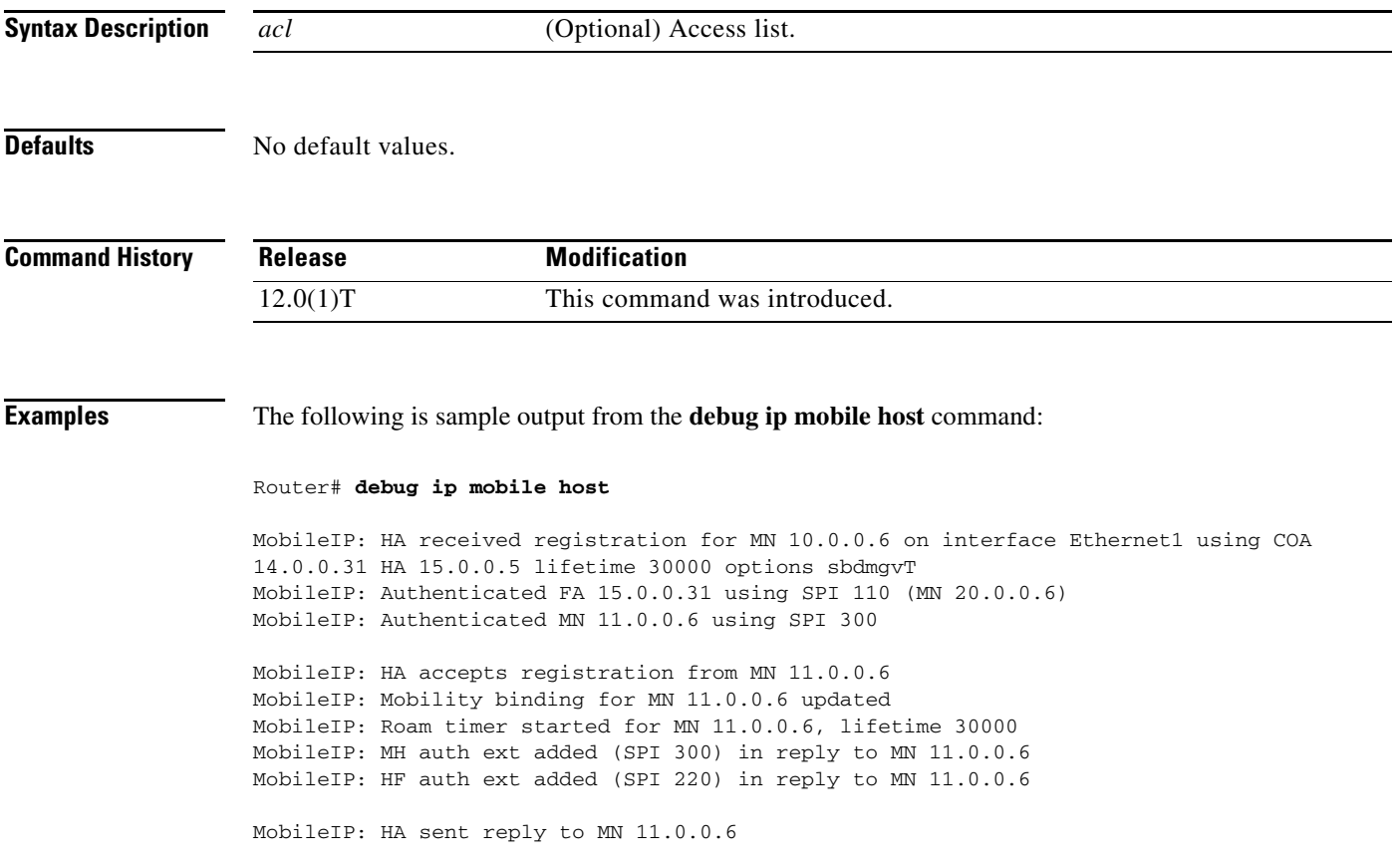

### **debug ip mobile redundancy**

Use the **debug ip mobile host** EXEC command to display IP mobility events.

**debug ip mobile redundancy**

**no debug ip mobile redundancy**

**Syntax Description** This command has no keywords or arguments.

**Defaults** No default values.

**Command History Release Modification** 12.0(1)T This command was introduced.

**Examples** The following is sample output from the debug ip mobile redundancy command:

Router# **debug ip mobile redundancy**

00:19:21: MobileIP: Adding MN service flags to bindupdate 00:19:21: MobileIP: Adding MN service flags 0 init registration flags 1 00:19:21: MobileIP: Adding a hared version cvse - bindupdate 00:19:21: MobileIP: HARelayBindUpdate version number 2MobileIP: MN 14.0.0.20 - sent BindUpd to HA 11.0.0.3 HAA 11.0.0.4 00:19:21: MobileIP: HA standby maint started - cnt 1 00:19:21: MobileIP: MN 14.0.0.20 - HA rcv BindUpdAck accept from 11.0.0.3 HAA 11.0.0.4 00:19:22: MobileIP: HA standby maint started - cnt 1

## **ip mobile home-agent**

To enable and control home agent services on the router, use the **ip mobile home-agent** global configuration command. To disable these services, use the **no** form of this command.

- **ip mobile home-agent** [**home**-**agen**t *address*] [**broadcast**] [**care-of-access** *acl*] [**lifetime** *number*] [**replay** *seconds*] [**reverse-tunnel private-address** | **off** ] [**roam-access** *acl*] [**strip-nai-realm**] [**suppress-unreachable**] [**local-timezone**] [**unknown** [**accept** | **deny**]] [**send-mn-address**]
- **no ip mobile home-agent** [**broadcast**] [**care-of-access** *acl*] [**lifetime** *number*] [**replay** *seconds*] [**reverse-tunnel private address**] [**roam-access** *acl*] [**strip-nai-realm**] [**suppress-unreachable**] [**local-timezone**] [**unknown** [**accept** | **deny**]] [**send-mn-address**]

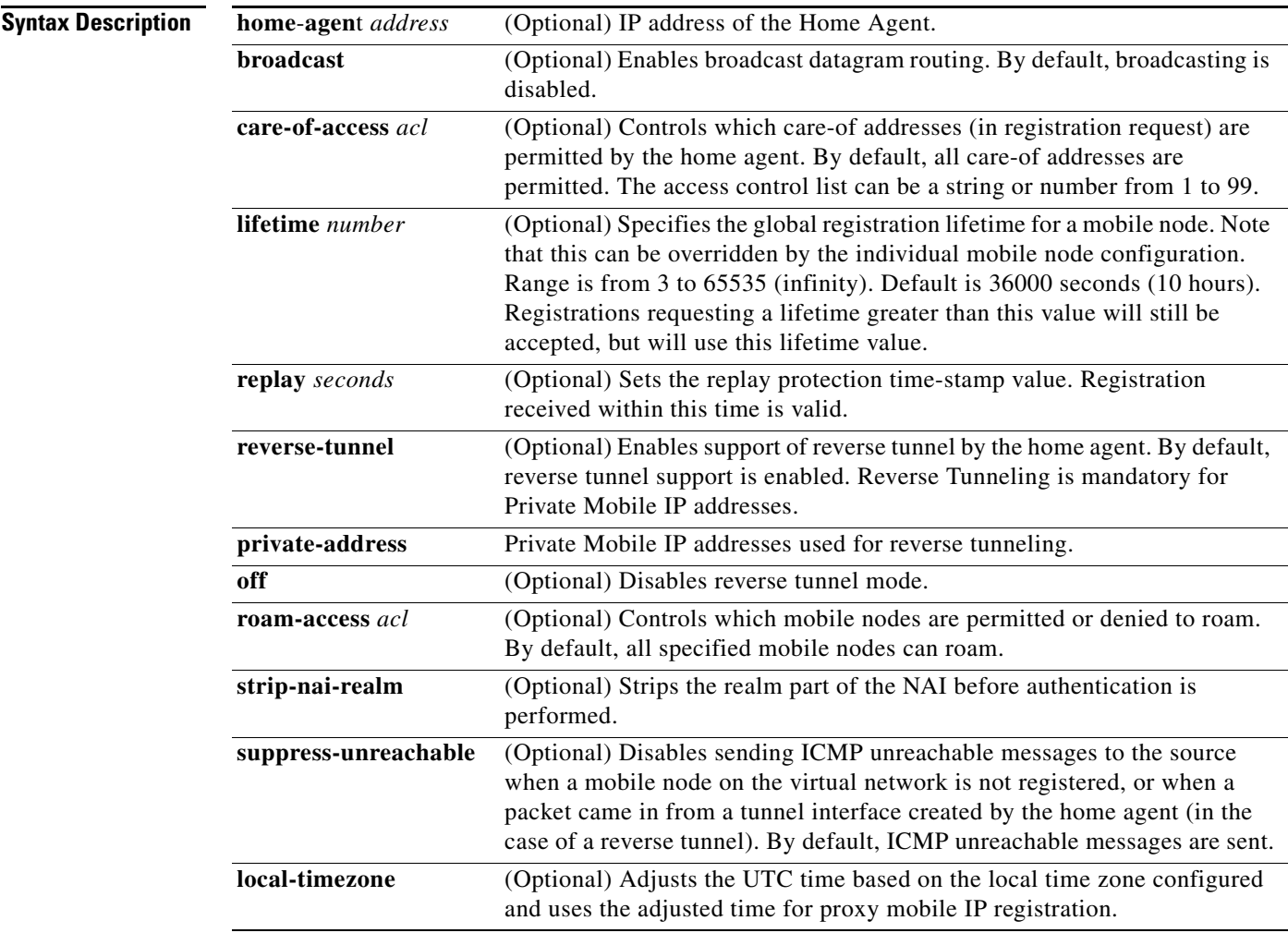

H

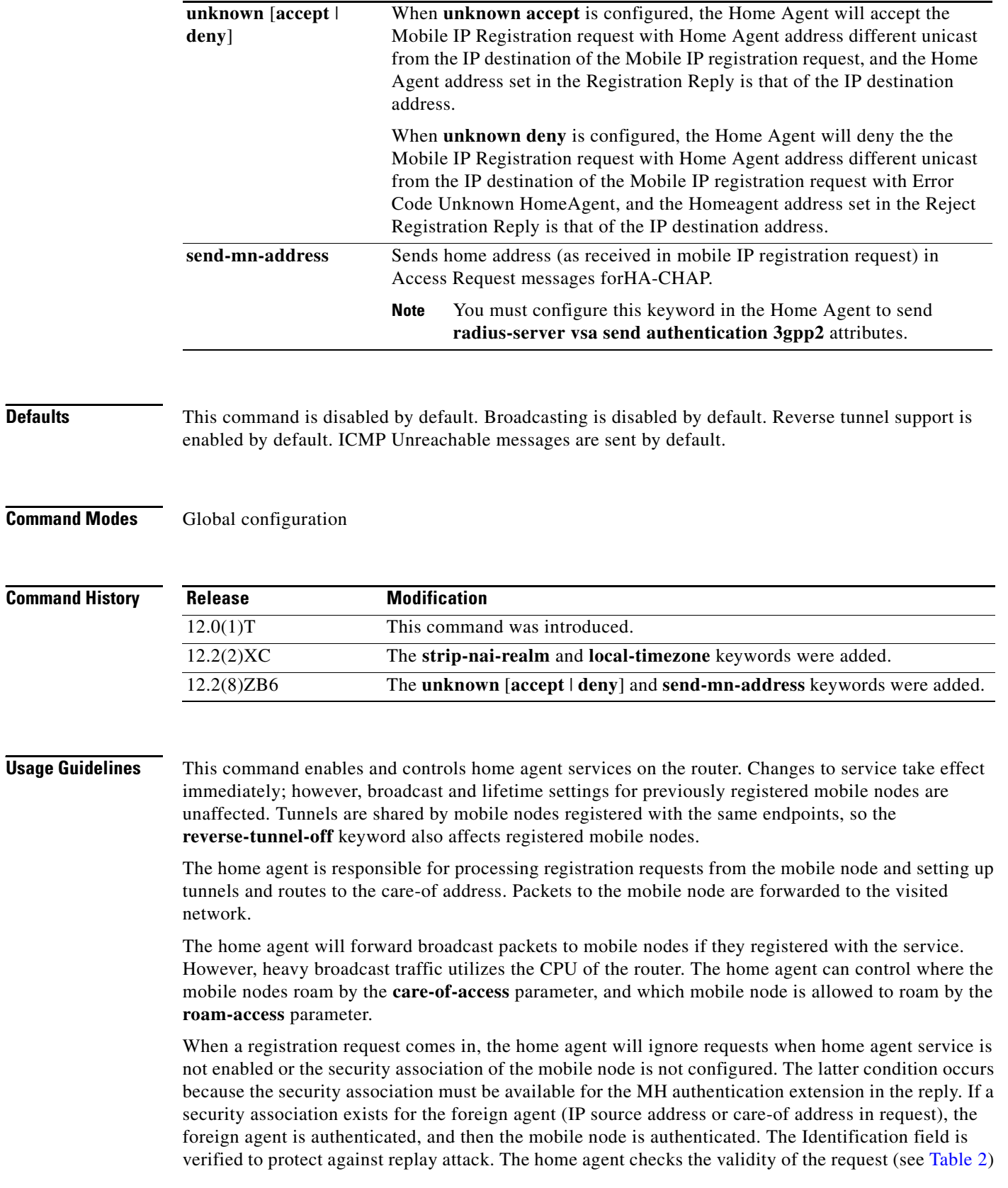

and sends a reply. (Replay codes are listed in [Table 3](#page-24-1).) A security violation is logged when foreign agent authentication, MH authentication, or Identification verification fails. (The violation reasons are listed in [Table 4.](#page-25-0))

After registration is accepted, the home agent creates or updates the mobility binding of the mobile node, which contains the expiration timer. If no binding existed before this registration, a virtual tunnel is created, a host route to the mobile node via the care-of address is added to the routing table, and gratuitous ARPs are sent out. For deregistration, the host route is removed from the routing table, the virtual tunnel interface is removed (if no mobile nodes are using it), and gratuitous ARPs are sent out if the mobile node is back home. Mobility binding is removed (along with its associated host route and tunnel) when registration lifetime expires or deregistration is accepted.

By default, the HA uses the entire NAI string as username for authentication (which may be with local security association or retrieved from the AAA server). The **strip-nai-realm** parameter instructs the HA to strip off the realm part of NAI (if it exists) before performing authentication. Basically, the mobile station is identified by only the username part of NAI.

When the packet destined for the mobile node arrives on the home agent, the home agent encapsulates the packet and tunnels it to the care-of address. If the Don't fragment bit is set in the packet, the outer bit of the IP header is also set. This allows the Path MTU Discovery to set the MTU of the tunnel. Subsequent packets greater than the MTU of the tunnel will be dropped and an ICMP datagram too big message sent to the source. If the home agent loses the route to the tunnel endpoint, the host route to the mobile node will be removed from the routing table until tunnel route is available. Packets destined for the mobile node without a host route will be sent out the interface (home link) or to the virtual network (see the description of **suppress-unreachable** keyword). For subnet-directed broadcasts to the home link, the home agent will send a copy to all mobile nodes registered with the broadcast routing option.

[Table 2](#page-24-0) describes how the home agent treats registrations with various bits set when authentication and identification are passed.

<span id="page-24-0"></span>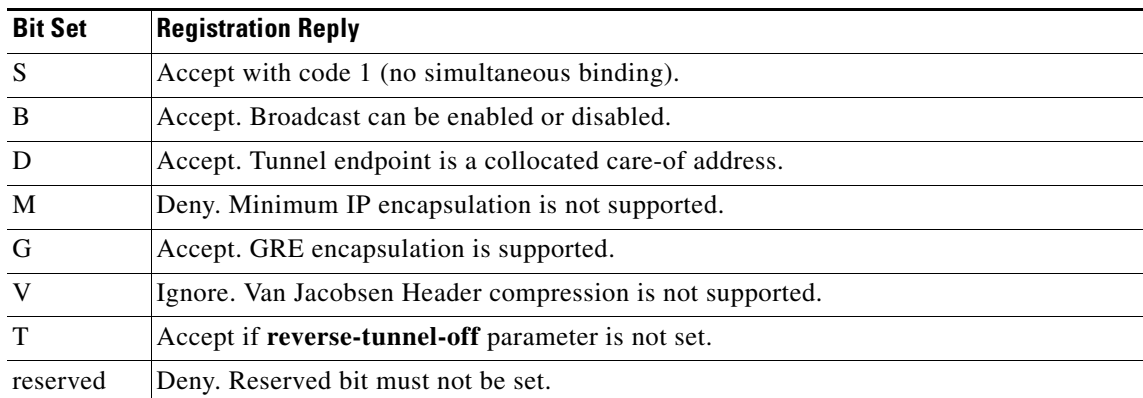

#### *Table 2 Home Agent Registration Bitflags*

[Table 3](#page-24-1) lists the home agent registration reply codes.

#### *Table 3 Home Agent Registration Reply Codes*

<span id="page-24-1"></span>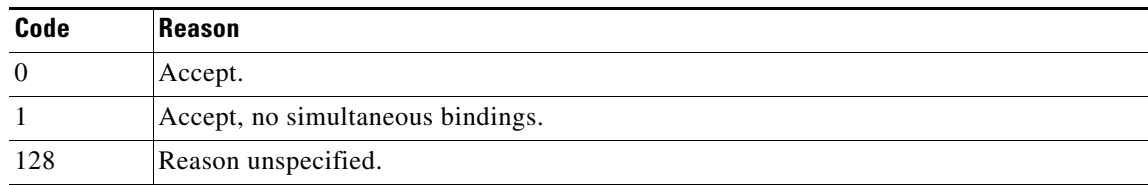

Г

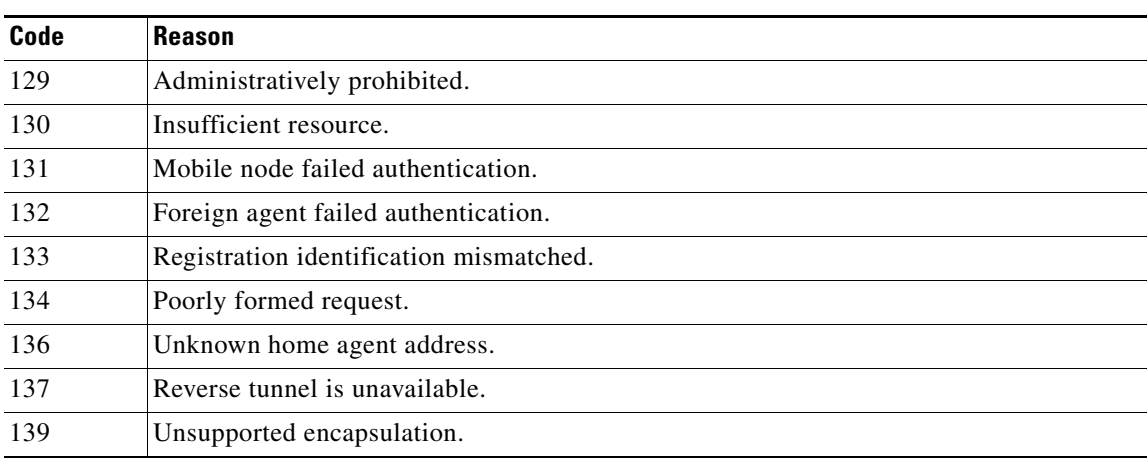

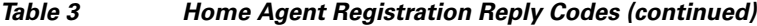

[Table 4](#page-25-0) lists security violation codes.

<span id="page-25-0"></span>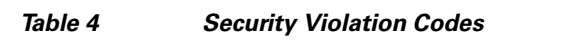

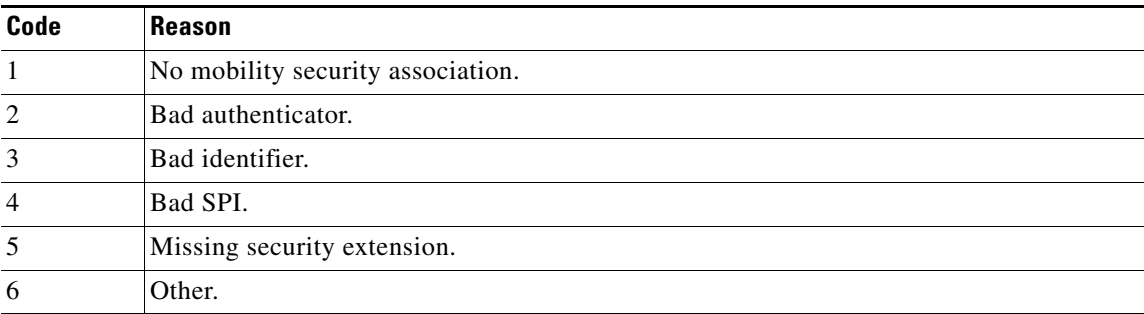

**Examples** The following example enables broadcast routing and specifies a global registration lifetime of 7200 seconds (2 hours):

ip mobile home-agent broadcast lifetime 7200

Router (config)#**ip mobile home-agent reverse-tunnel ?** off Disable reverse tunnel mode private-address Reverse Tunneling Mandatory for Private Mobile IP addresses

#### **Related Commands**

**Command Description** 

**show ip mobile globals** Displays global information for mobile agents.

 $\mathbf{I}$ 

a ka

# **ip mobile home-agent accounting**

To enable the Home Agent accounting feature, use the **ip mobile home-agent accounting** command in global configuration mode.

**ip mobile home-agent accounting** *list*

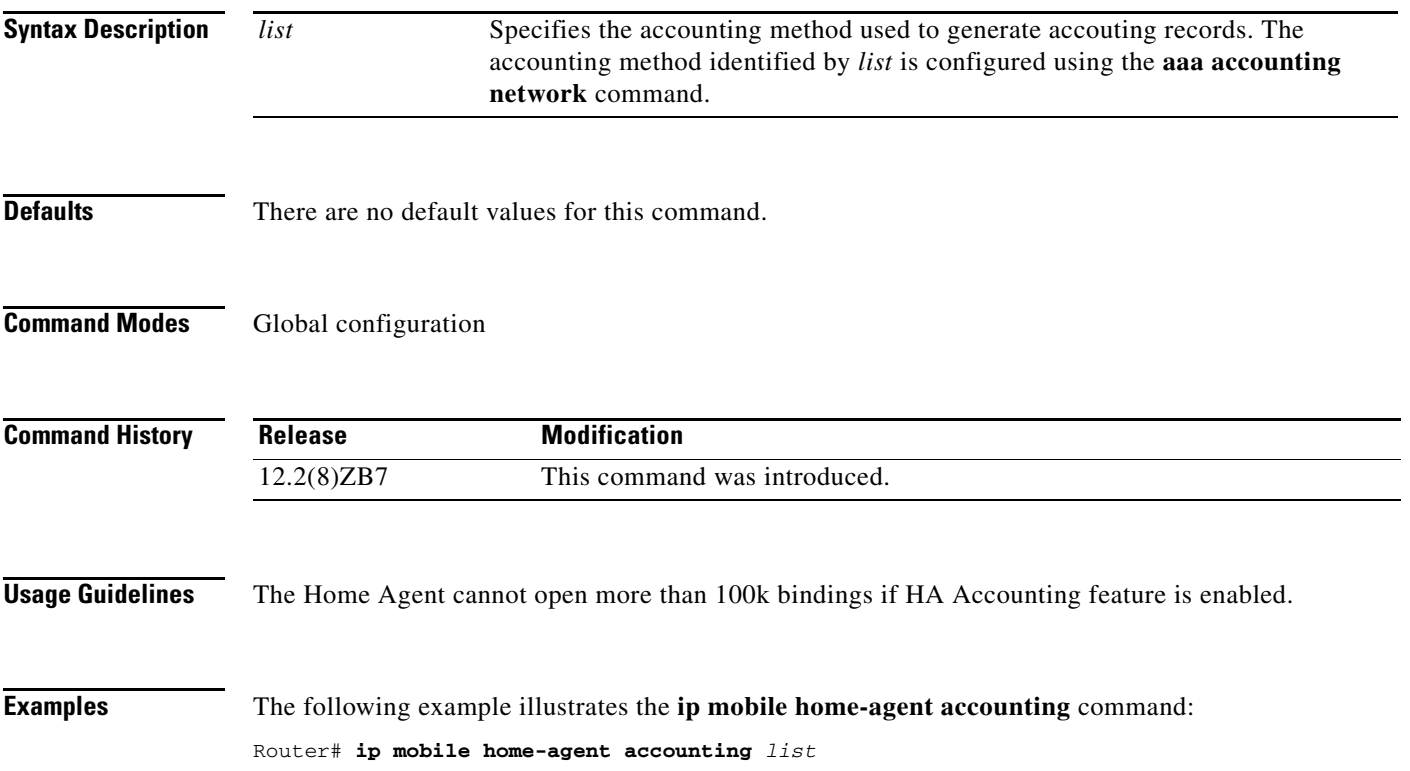

# **ip mobile home-agent reject-static-addr**

To configure the Home Agent (HA) to reject Registration Requests from Mobile Nodes (MNs) under certain conditions, use the **ip mobile home-agent reject-static-addr** command in global configuration mode.

**ip mobile home-agent reject-static-addr**

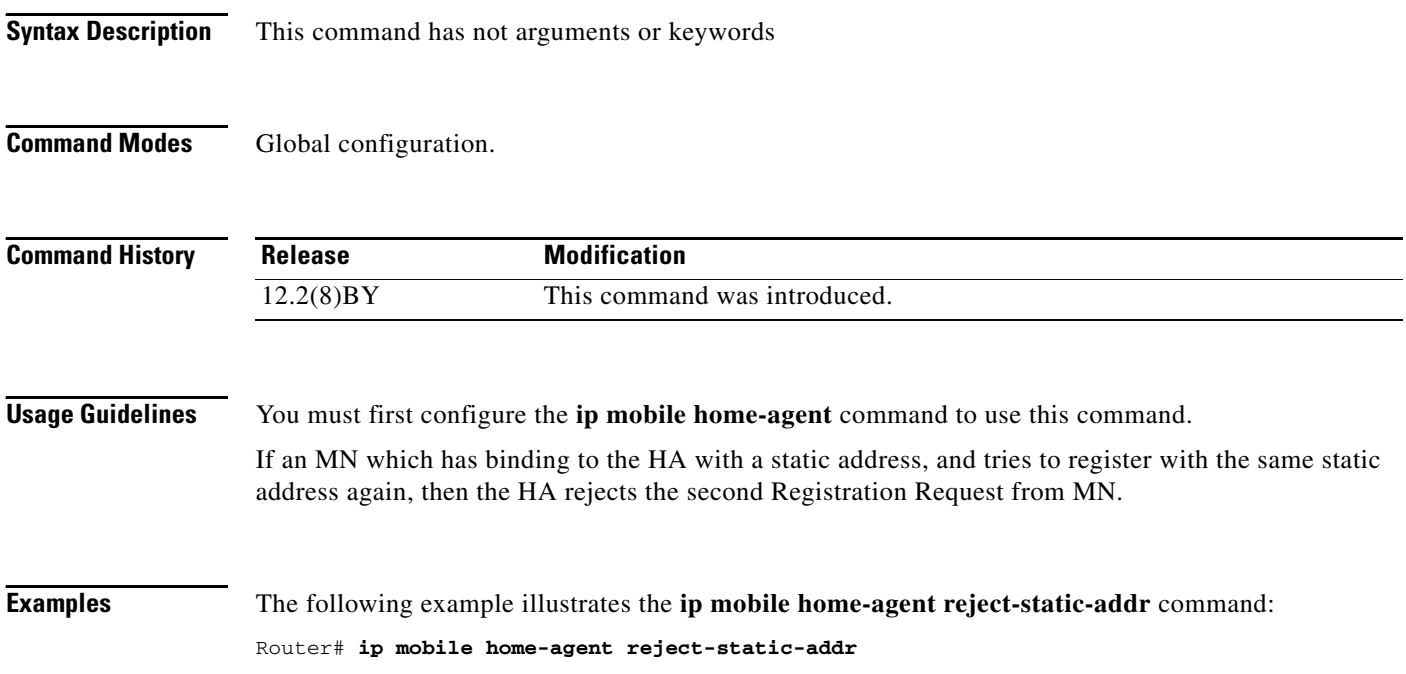

a pro

## **ip mobile home-agent redundancy**

To configure the home agent for redundancy by using the Hot Standby Router Protocol (HSRP) group name, use the **ip mobile home-agent redundancy** command in global configuration mode. To remove the address, use the **no** form of this command.

**ip mobile home-agent redundancy** *hsrp-group-name* [[**virtual-network**] **address** *addr*]

**no ip mobile home-agent redundancy** *hsrp-group-name* [[**virtual-network**] **address** *addr***]**

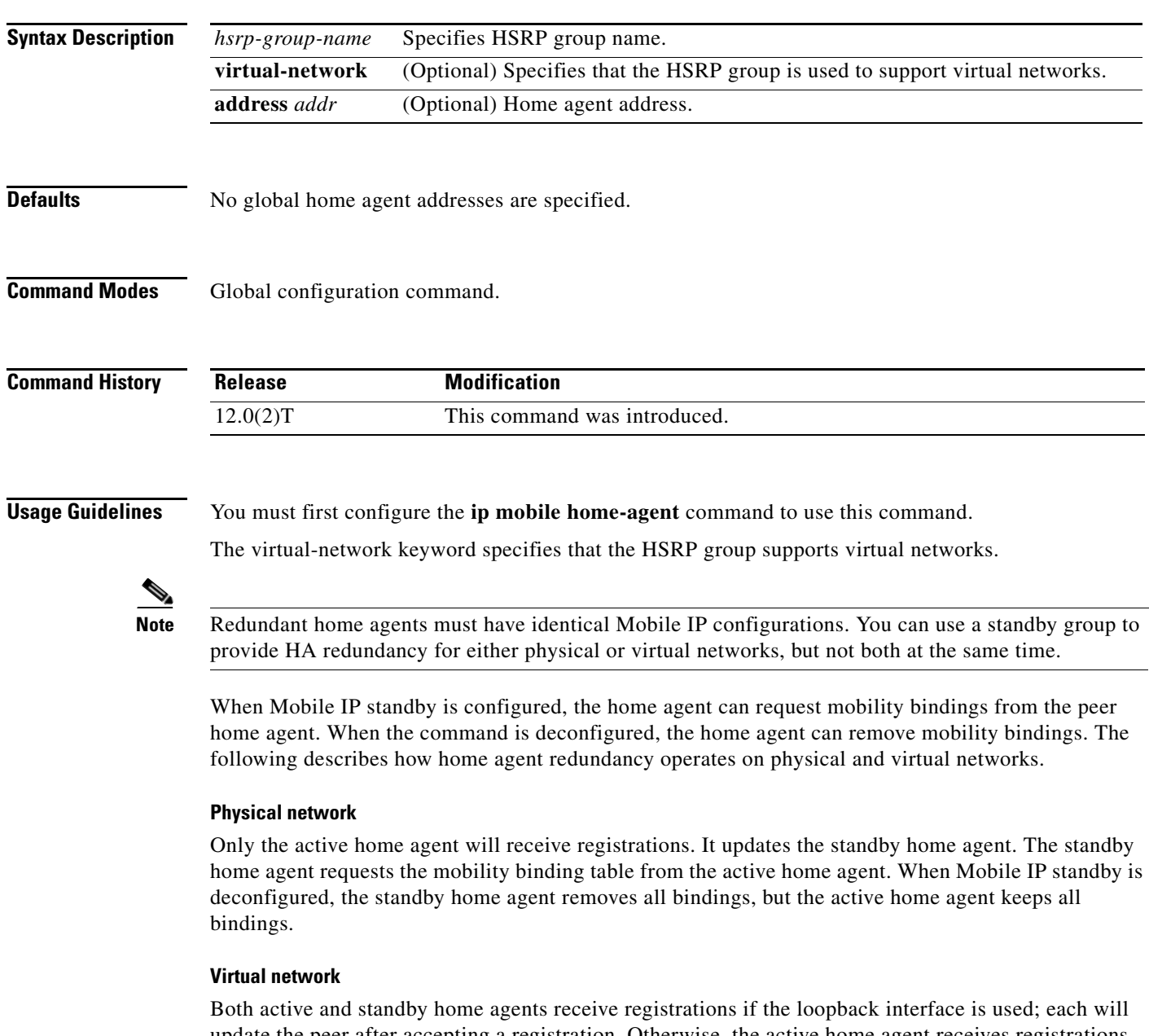

update the peer after accepting a registration. Otherwise, the active home agent receives registrations. Both active and standby home agents request mobility binding tables from each other. When Mobile IP standby is deconfigured, the standby or active home agent removes all bindings.

**Examples** The following is sample output from the **ip mobile home-agent redundancy** command that specifies an HSRP group name of "LocalHA":

Router# **ip mobile home-agent redundancy** LocalHA

 $\mathbf{I}$ 

# **ip mobile home-agent resync-sa**

To configure the HA to clear out the old cached security associations and requery the AAA server, use the **ip mobile home-agent resync-sa** command in global configuration mode.

**ip mobile home-agent resync-sa** *time*

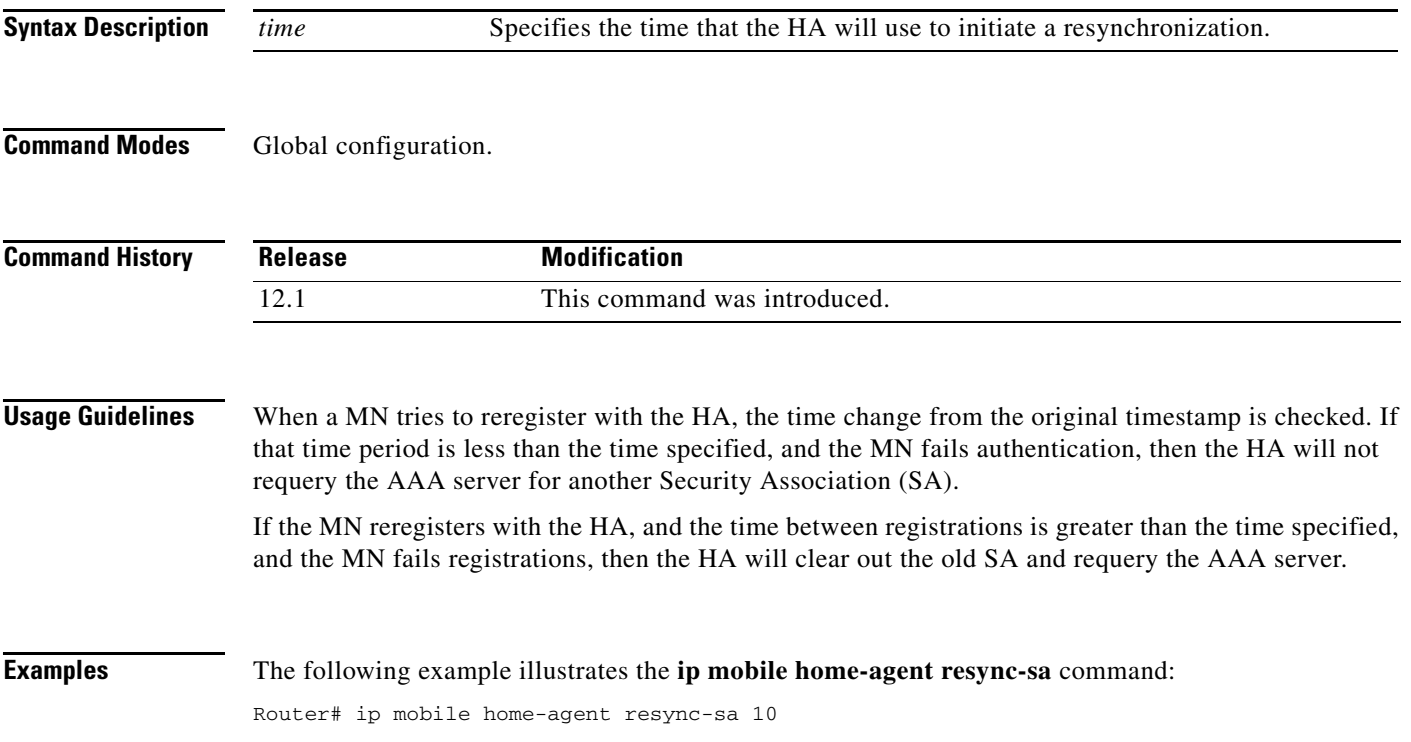

### **ip mobile host**

To configure the mobile host or mobile node group, use the **ip mobile host** global configuration command. For the Packet Data Serving Node (PDSN), use this command to configure the static IP address or address pool for multiple flows with the same NAI.

- **ip mobile host** {*lower* [*upper*] | **nai** *string* {**static-address** {*addr1* [*addr2*] [*addr3*] [*addr4*] [*addr5*] | **local-pool** *name*}} | **address {***addr* | **pool** {**local** *name* | **dhcp-proxy-client** [**dhcp-server**  *addr*]}} {**interface** *name |* **virtual-network** *network-address mask*}} [**aaa** [**load-sa**  [**permanent**]] [**authorized-pool** *pool*][**skip-aaa-reauthentication**]] [**care-of-access** *acl*] [**lifetime** *number*]
- **no ip mobile host** {*lower* [*upper*] | **nai** *string* {**static-address** {*addr1* [*addr2*] [*addr3*] [*addr4*] [*addr5*] | **local-pool** *name*}} | **address {***addr* | **pool** {**local** *name* | **dhcp-proxy-client**  [**dhcp-server** *addr*]}} {**interface** *name |* **virtual-network** *network-address mask*}} [**aaa**  [**load-sa** [**permanent**]] [**authorized-pool** *pool*][**skip-aaa-reauthentication**]] [**care-of-access**  *acl*] [**lifetime** *number*]

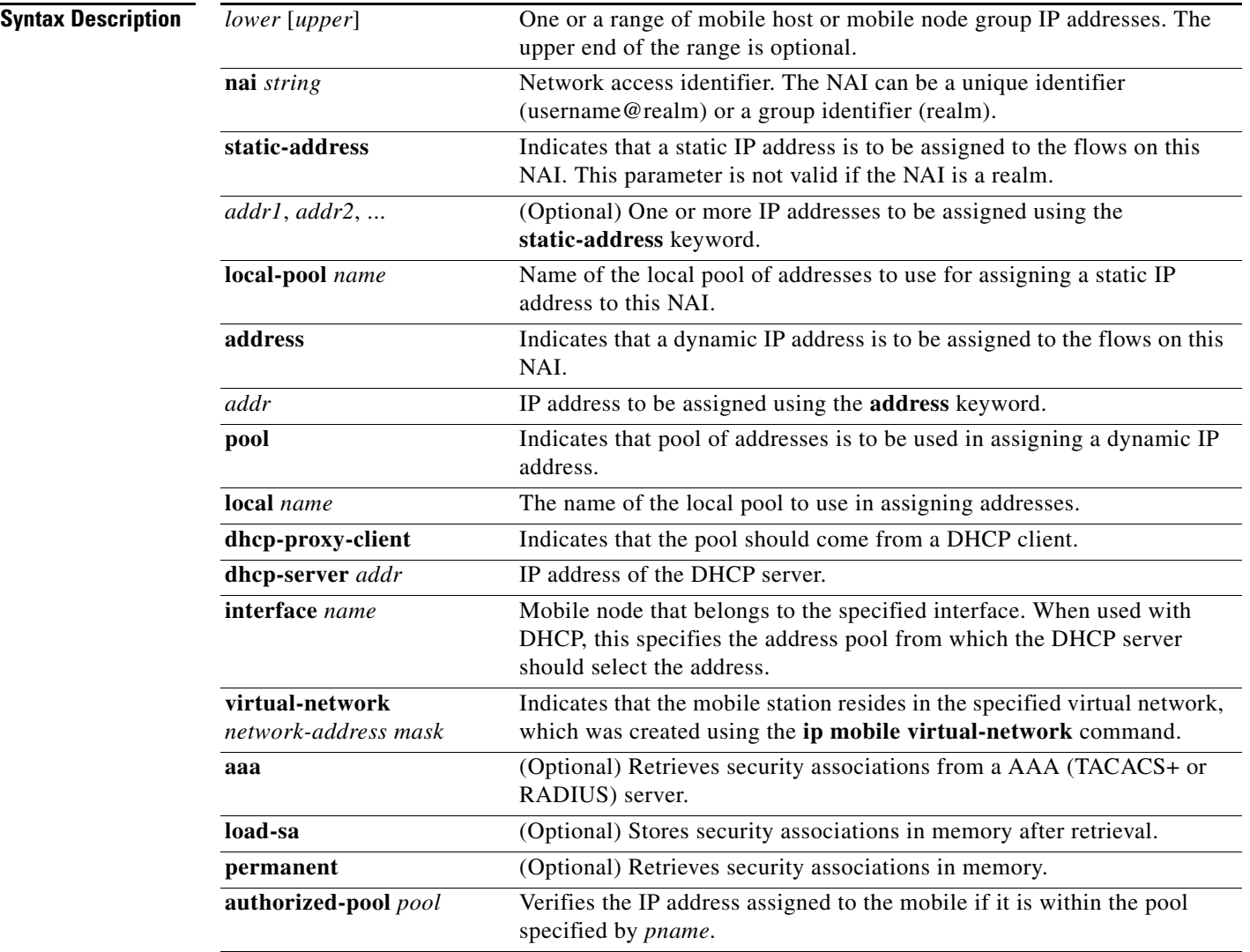

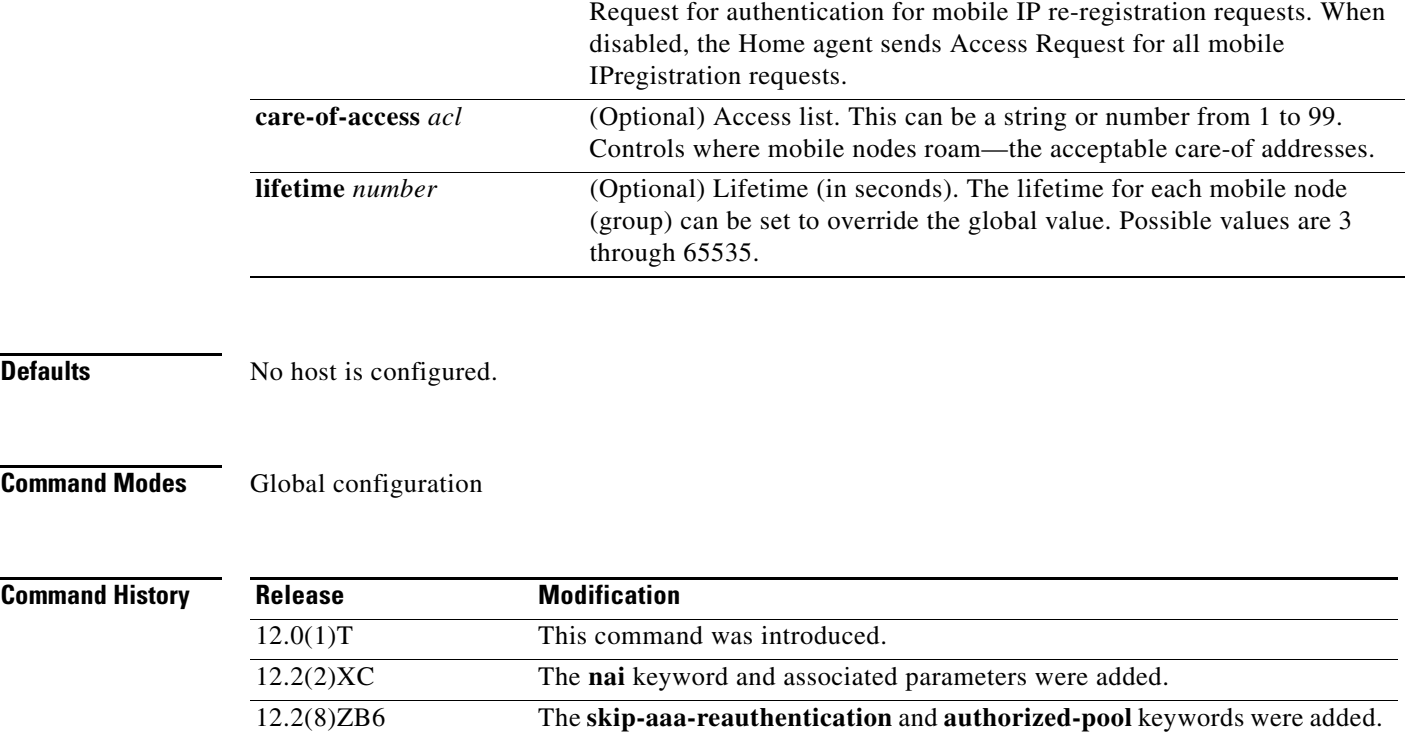

**skip-aaa-reauthentication** (Optional) When configured, the Home Agent does not send Access

**Usage Guidelines** This command configures the mobile host or mobile node group (ranging from *lower* address to *upper* address) to be supported by the home agent. These mobile nodes belong to the network on an interface or a virtual network (via the **ip mobile virtual-network** command). The security association for each mobile host must be configured using the **ip mobile secure** command or downloaded from an AAA server. When using an AAA server, the router will attempt to download all security associations when the command is entered. If no security associations are retrieved, retrieval will be attempted when a registration request arrives or the **clear ip mobile secure** command is entered.

> All hosts must have security associations for registration authentication. Mobile nodes can have more than one security association. The memory consumption calculations shown in [Table 5](#page-33-0) are based on the assumption of one security association per mobile node.

> The **nai** keyword allows you to specify a particular mobile station or range of mobile stations. The mobile station can request a static IP address (**static-address** keyword), which is configured using the *addr1* variable (for a specific address) or the **local-pool** keyword (for an IP address from an address pool). Or, the mobile station can request a dynamic address (**address** keyword), which is configured using the *addr* variable (for a specific address) or the **pool** keyword (for an IP address from a pool or DHCP server). If this command is used with the PDSN proxy Mobile IP feature and a realm is specified in the **ip mobile proxy-host nai** command, then only a pool of addresses can be specified in this command.

> The address pool can be defined by a local pool or using a DHCP proxy client. For DHCP, the **interface** *name* specifies the address pool from which the DHCP server selects and **dhcp-server** specifies DHCP server address.

Г

Security associations can be stored using one of three methods:

- **•** On the router
- **•** On the AAA server, retrieve security association each time registration comes in
- **•** On the AAA server, retrieve and store security association

Each method has advantages and disadvantages, which are described in [Table 5](#page-33-0).

<span id="page-33-0"></span>*Table 5 Methods for Storing Security Associations*

| Security association is in router<br>$\bullet$<br>memory, resulting in fast lookup.<br>For home agents supporting fewer<br>$\bullet$<br>than 1500 mobile nodes, this provides<br>optimum authentication performance                                                                                                    | NVRAM of router is limited,<br>$\bullet$<br>cannot store many security<br>associations. Each security<br>association configuration takes                                                                                                    |
|----------------------------------------------------------------------------------------------------|----------------------------------------------------------------------------------------------------|
| and security (keys never leave router).                                                                                                    | about 80 bytes. For 125 KB<br>NVRAM, you can store about 1500<br>security associations on a home<br>agent.                                                                                                    |
| Central administration and storage of<br>$\bullet$<br>security association on AAA server.<br>If keys change constantly,<br>$\bullet$<br>administration is simplified to one<br>server, latest keys always retrieved<br>during registration.<br>Router memory (DRAM) is<br>conserved. Router will only need<br>memory to load in a security<br>association, and then release the<br>memory when done. Router can<br>support unlimited number of mobile<br>nodes.                                                                                                 | Requires network to retrieve<br>$\bullet$<br>security association, slower than<br>other storage methods, and<br>dependent on network and server<br>performance.<br>Multiple home agents that use one<br>AAA server, which can become the<br>bottleneck, can get slow response.<br>Key can be snooped if packets used<br>$\bullet$<br>to retrieve from AAA are not<br>encrypted (for example, using<br>RADIUS or unencrypted<br>TACACS+ mode). |
| AAA acts as an offload configuration<br>$\bullet$<br>server, security associations are<br>loaded into router DRAM, which is<br>more abundant (for example, 16 MB,<br>32 MB, 64 MB) when the first<br>registration comes in. Each security<br>association takes only about 50 bytes<br>of DRAM, so 10,000 mobile nodes<br>will use up 0.5 MB.<br>If keys remain fairly constant, once<br>$\bullet$<br>security associations are loaded, home<br>agent authenticates as fast as when<br>stored on the router.<br>Only security associations that are<br>$\bullet$ | If keys change on the AAA server<br>after the mobile node registered,<br>then you need to use clear ip<br>mobile secure command to clear<br>and load in new security association<br>from AAA, otherwise the security<br>association of the router is stale.                                                                                                    |
|                                                                                                    | needed are loaded into router memory.<br>Mobile nodes that never register will<br>not waste memory.                                                                                                    |

П

#### **Examples** The following example configures a mobile node group to reside on virtual network 20.0.0.0 and store its security associations on the AAA server:

ip mobile host 11.0.0.1 20.0.0.3 virtual-network 11.0.0.0 aaa

The following example configures a local pool of dynamic addresses to be used in assigning IP addresses to mobile stations in the cisco.com domain.

ip mobile host nai @cisco.com address pool local mobilenodes virtual-network 12.0.0.0 255.0.0.0 aaa lifetime 65535

The following example configures a local pool of static addresses to be used in assigning IP addresses to mobile stations in the cisco.com domain.

ip mobile host nai @cisco.com static-address local-pool mobilenodes

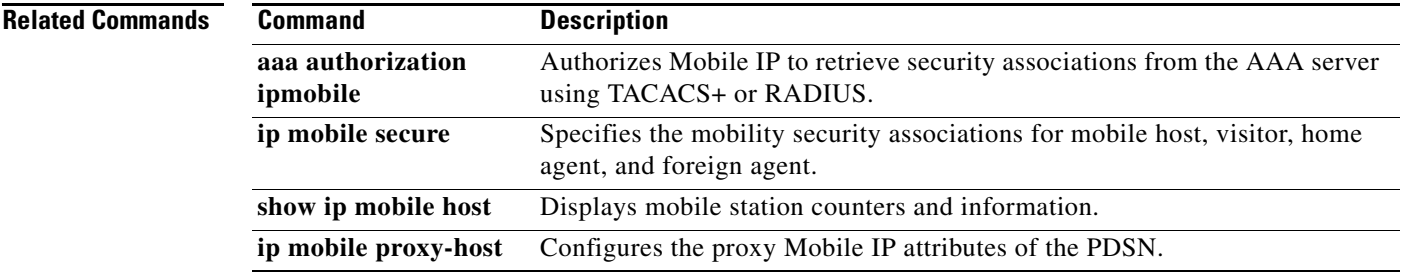

### **ip mobile secure**

To specify the mobility security associations for the mobile host, visitor, home agent, foreign agent, and proxy host, use the **ip mobile secure** global configuration command. To remove the mobility security associations, use the **no** form of this command.

- **ip mobile secure** {**host** *lower-address* [*upper-address*] | **visitor** *address* | **home-agent** *address* | **foreign-agent** *address*} {**inbound-spi** *spi-in* **outbound-spi** *spi-out* | **spi** *spi*} **key hex** *string* [**replay timestamp** [*seconds*] **algorithm md5 mode prefix-suffix**]
- **no ip mobile secure** {**host** *lower-address* [*upper-address*] | **visitor** *address* | **home-agent** *address* | **foreign-agent** *address*} {**inbound-spi** *spi-in* **outbound-spi** *spi-out* | **spi** *spi*} **key hex** *string* [**replay timestamp** [*seconds*] **algorithm md5 mode prefix-suffix**]

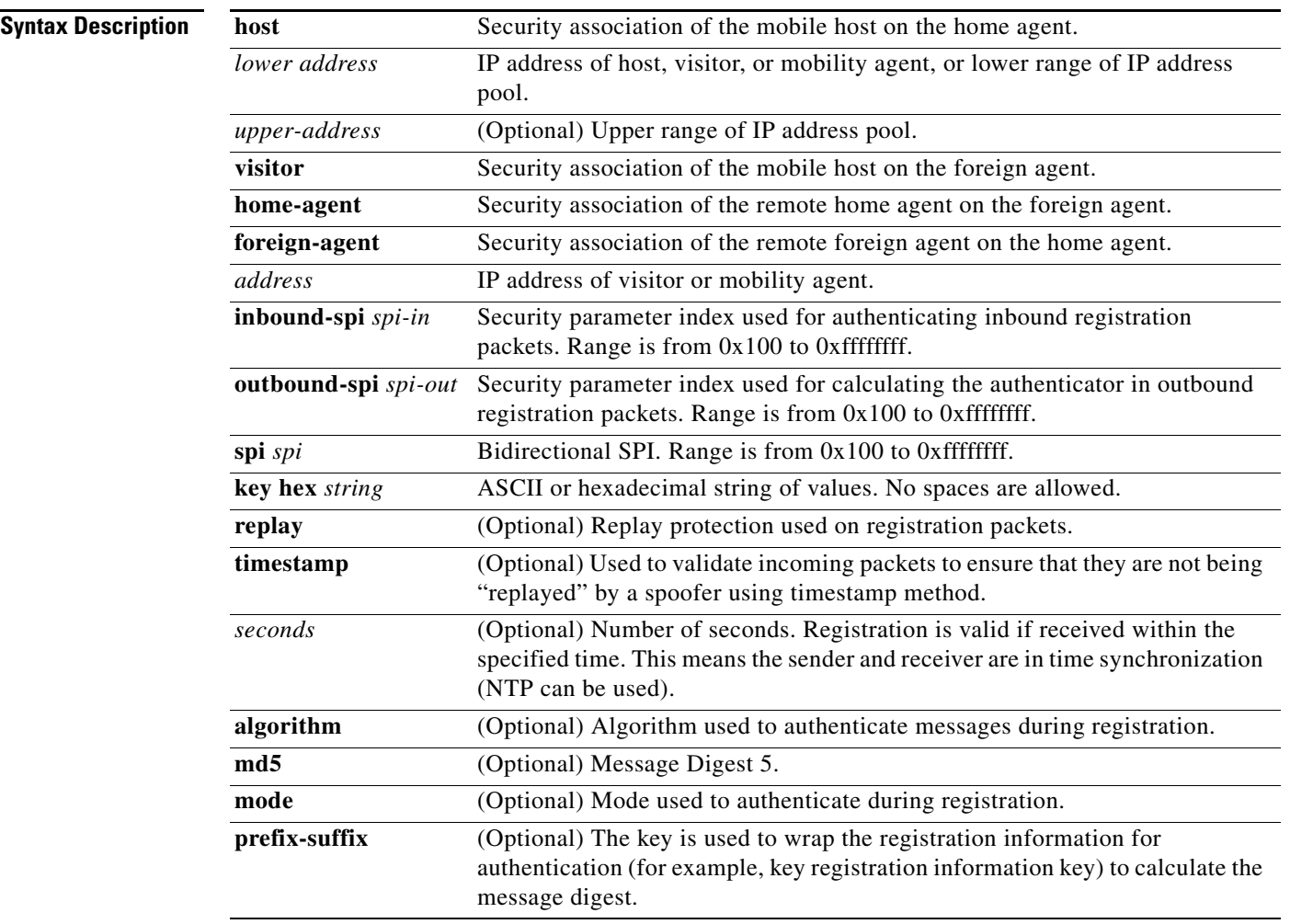

**Defaults** No security association is specified.

### **Command Modes** Global configuration

**Command History Release Modification** 12.0(1)T This command was introduced. 12.2 The *lower-address* and *upper-address* arguments were added.

**Usage Guidelines** The security association consists of the entity address, SPI, key, replay protection method, authentication algorithm, and mode.

> The SPI is the 4-byte index that selects the specific security parameters to be used to authenticate the peer. The security parameters consist of the authentication algorithm and mode, replay attack protection method, timeout, and IP address.

> On a home agent, the security association of the mobile host is mandatory for mobile host authentication. If desired, configure a foreign agent security association on your home agent. On a foreign agent, the security association of the visiting mobile host and security association of the home agent are optional. Multiple security associations for each entity can be configured.

> If registration fails because the **timestamp** value is out of bounds, the time stamp of the home agent is returned so the mobile node can reregister with the time-stamp value closer to that of the home agent, if desired.

**Note** NTP can be used to synchronize time for all parties.

**Examples** The following example shows mobile node 20.0.0.1, which has a key that is generated by the MD5 hash of the string:

Router# ip mobile secure host 20.0.0.1 spi 100 key hex 12345678123456781234567812345678

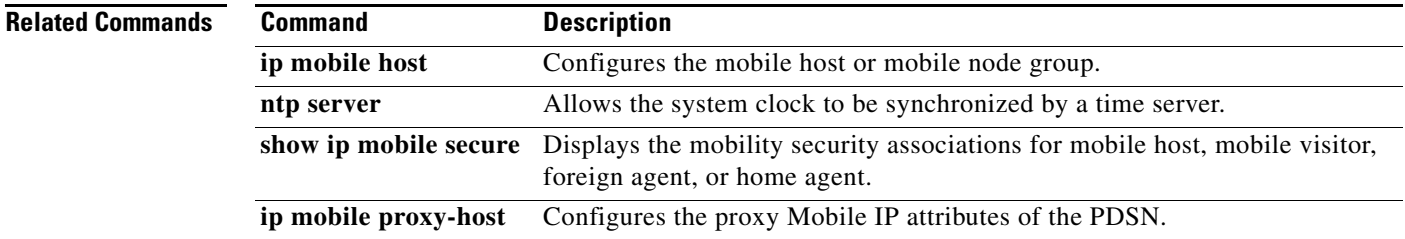

Г

# **ip mobile tunnel**

To specify the settings of tunnels created by Mobile IP, use the ip mobile tunnel interface configuration command.

**ip mobile tunnel** {**crypto map** *map-name* | **route-cache** | **path**-**mtu-discovery** | **nat** {**inside** | **outside**}}

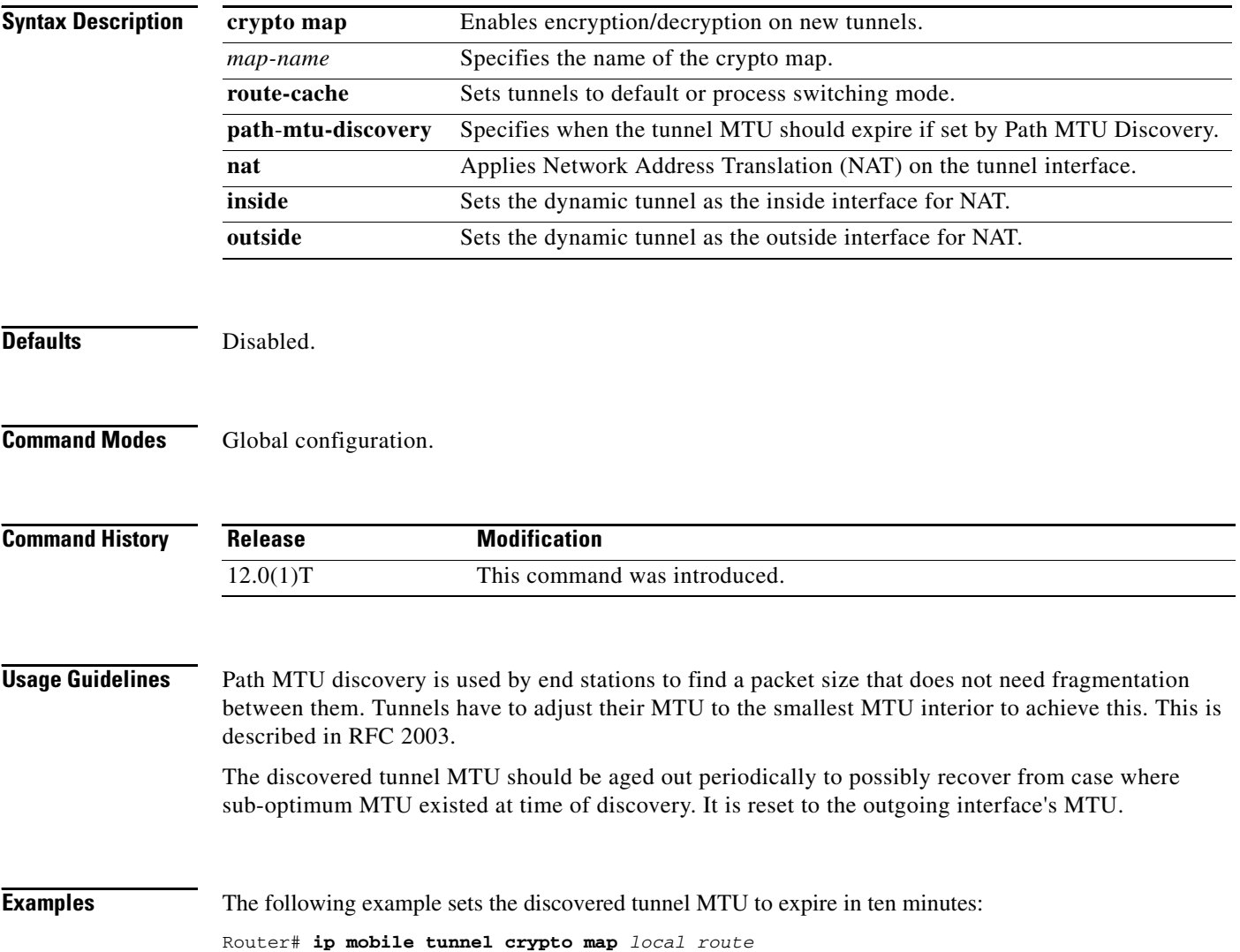

П

# **ip mobile virtual-network**

To define a virtual network, use the **ip mobile virtual-network** global configuration command. To remove the virtual network, use the no form of this command.

**ip mobile virtual-network** *net mask* **[address** *address***]**

**no ip mobile virtual-network** *net mask* **[address** *address***]**

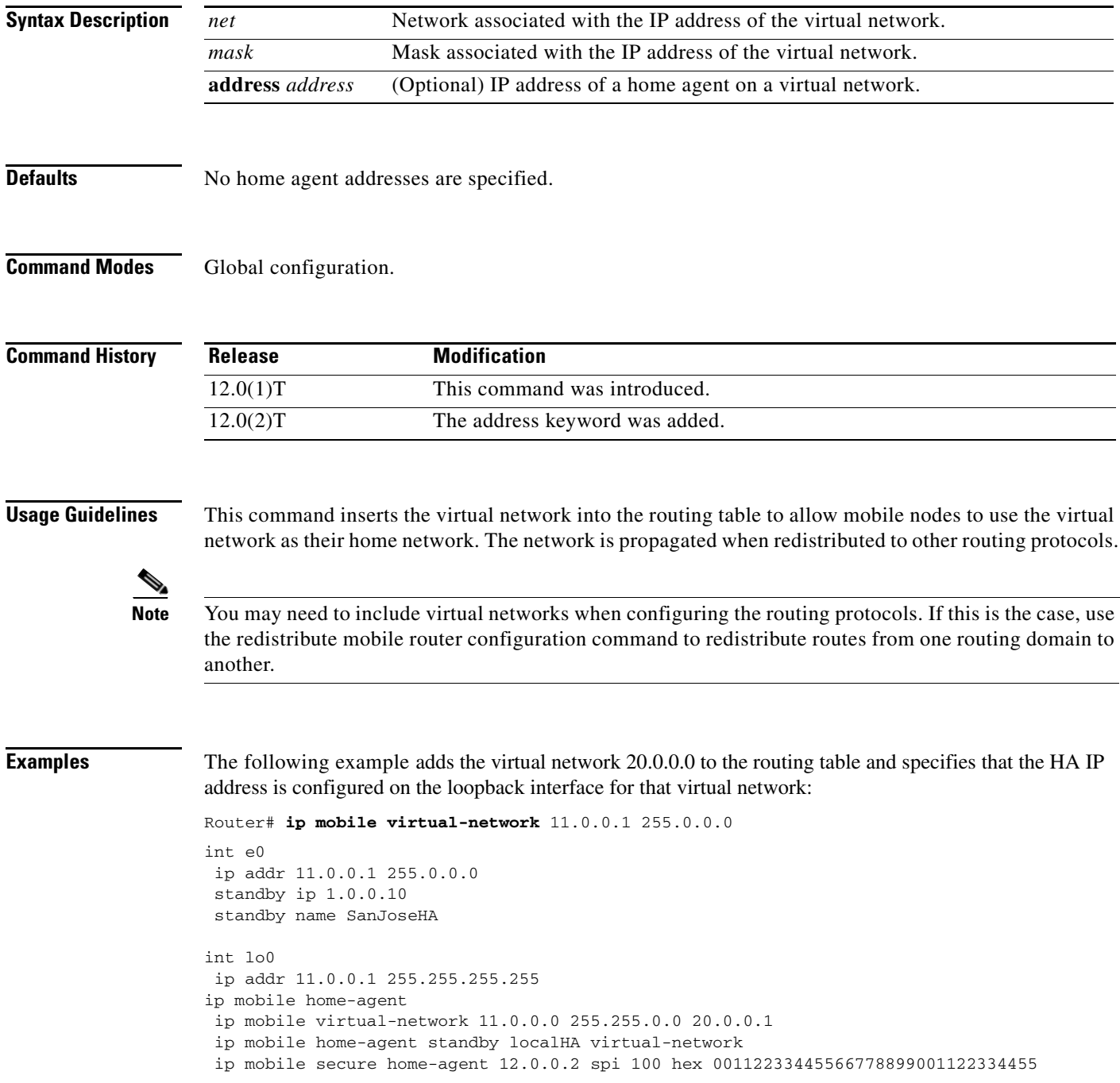

## **radius-server host**

To specify a RADIUS server host, use the **radius-server host** command in global configuration mode. To delete the specified RADIUS host, use the **no** form of this command.

**radius-server host** {*hostname* | *ip-address*} [**auth-port** *port-number*] [**acct-port** *port-number*] [**timeout** *seconds*] [**retransmit** *retries*] [**key** *string*] [**alias** {*hostname* | *ip-address*}]

**no radius-server host** {*hostname* | *ip-address*} [**auth-port** *port-number*] [**acct-port** *port-number*] [**timeout** *seconds*] [**retransmit** *retries*] [**key** *string*] [**alias** {*hostname* | *ip-address*}]

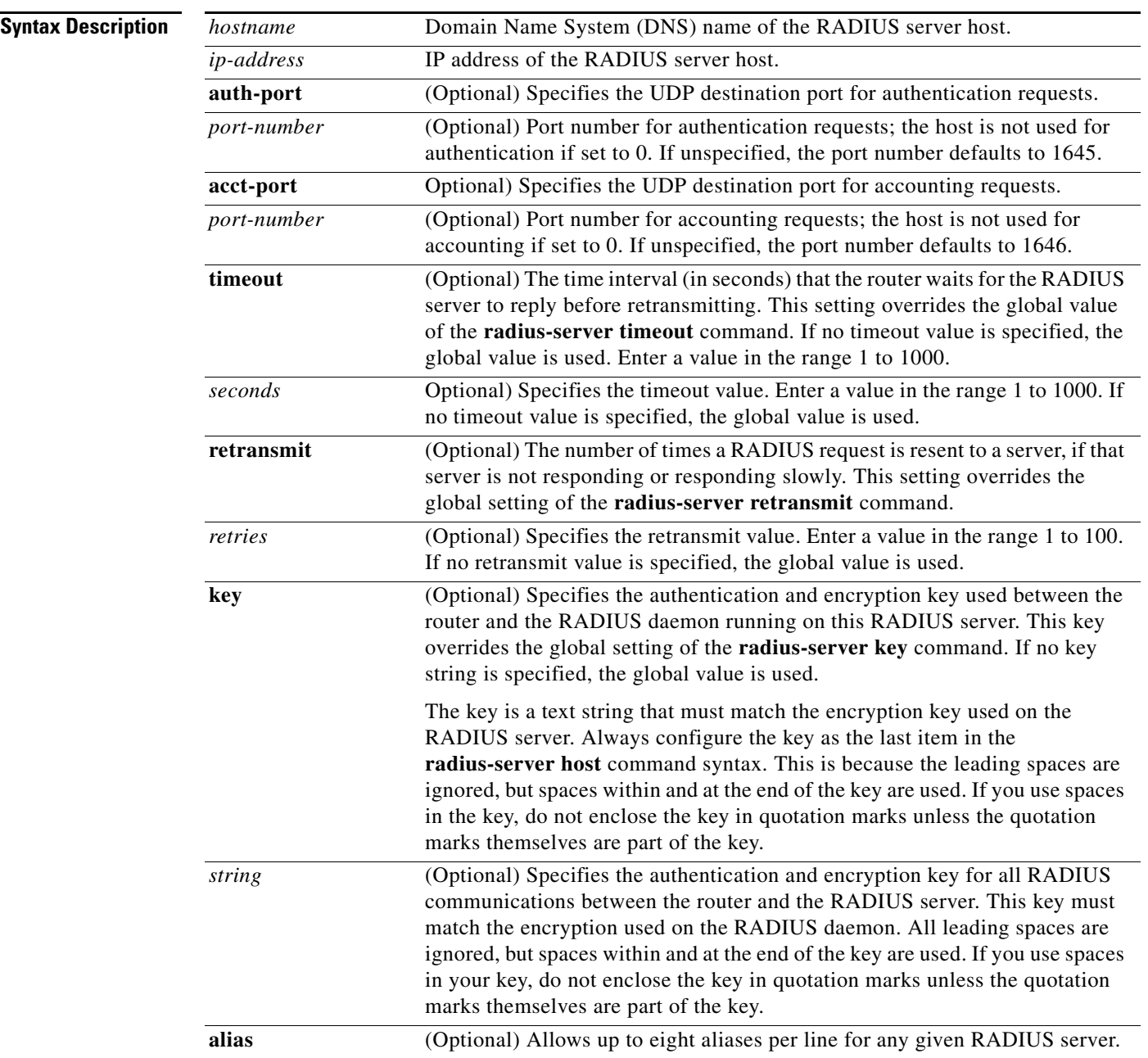

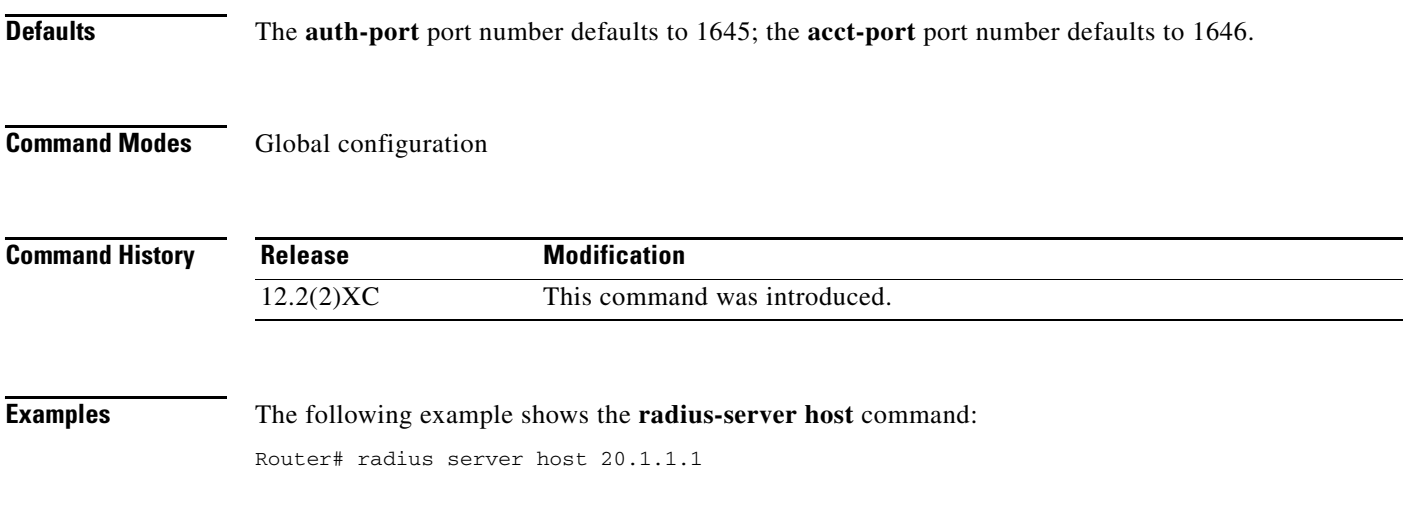

### **router mobile**

To enable Mobile IP on the router, use the **router mobile** global configuration command. To disable Mobile IP, use the **no** form of this command.

**router mobile**

**no router mobile**

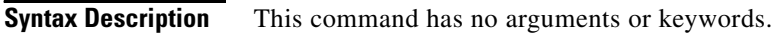

**Defaults** Disabled.

**Command Modes** Global configuration

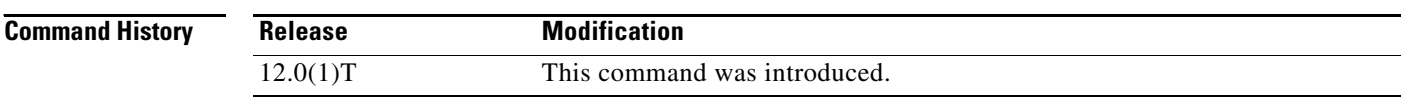

### **Usage Guidelines** This command must be used in order to run Mobile IP on the router, as either a home agent or a foreign agent. The process is started and counters begin. Disabling

Mobile IP will remove all related configuration commands, both global and interface.

**Examples** The following example enables Mobile IP: Router# router mobile

# **show ip mobile binding**

To display the mobility binding table, use the **show ip mobile binding** EXEC command.

**show ip mobile binding** [**ip address** | **home-agent** *address |* **nai** *string* | **summary**]

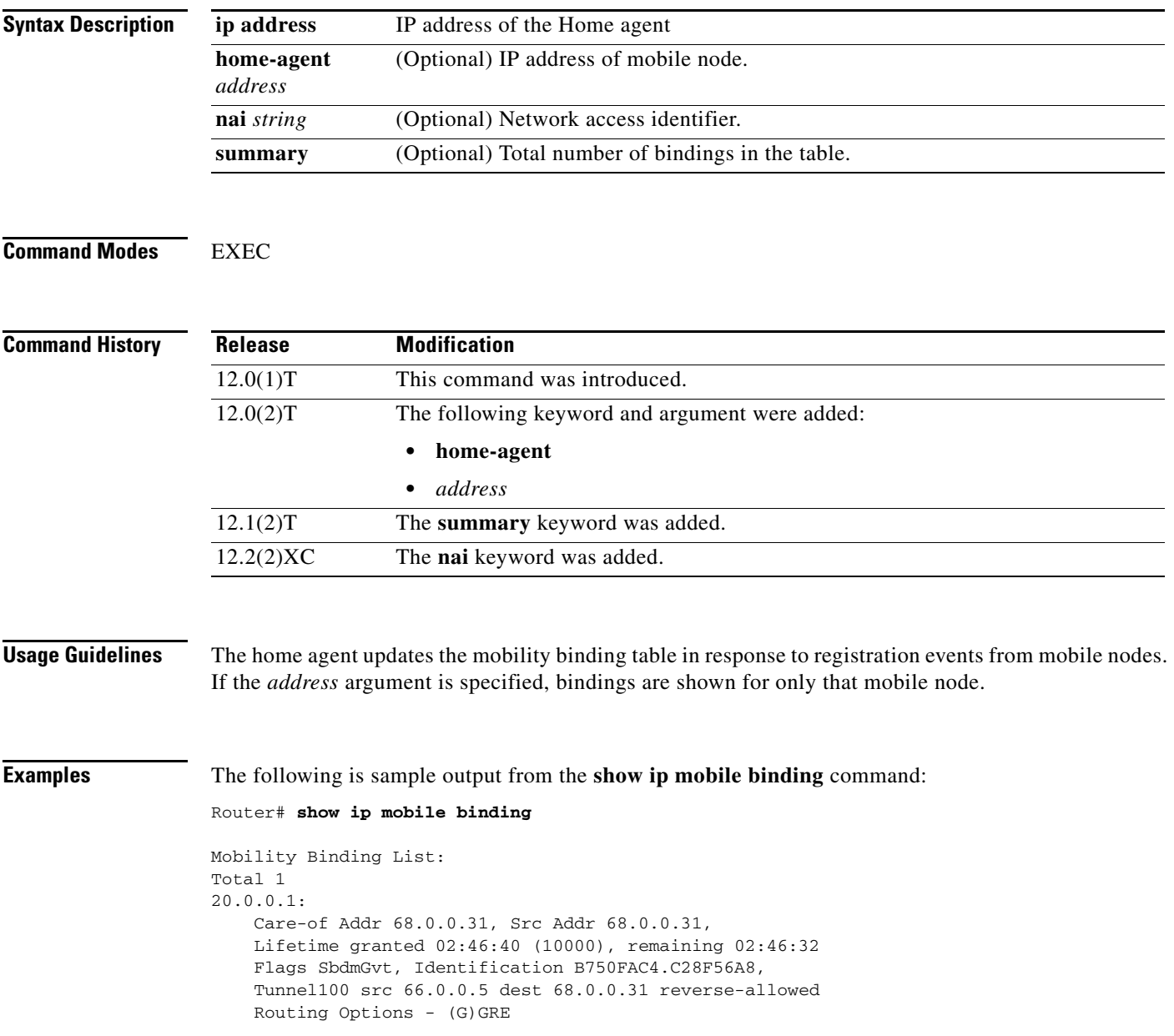

<span id="page-43-0"></span>**Field Description** Total Total number of mobility bindings. *IP address* Home IP address of the mobile node. Care-of Addr Care-of address of the mobile node. Src Addr IP source address of the Registration Request as received by the home agent. Will be either the collocated care-of address of a mobile node or an address of the foreign agent. Lifetime granted The lifetime granted to the mobile node for this registration. Number of seconds in parentheses. Lifetime remaining The time remaining until the registration is expired. It has the same initial value as lifetime granted, and is counted down by the home agent. Flags Registration flags sent by mobile node. Uppercase characters denote bit set. Identification Identification used in that binding by the mobile node. This field has two purposes: unique identifier for each request, and replay protection. Tunnel The tunnel used by the mobile node is characterized by the source and destination addresses, and reverse-allowed or reverse-off for reverse tunnel. The default is IPIP encapsulation, otherwise GRE will be displayed in the Routing Options field. Routing Options Routing options list all home agent-accepted services. For example, the V bit may have been requested by the mobile node (shown in the Flags field), but the home

(direct-to-mobile node), G (GRE), and T (reverse-tunnel).

agent will not provide such service. Possible options are B (broadcast), D

[Table 6](#page-43-0) describes the significant fields shown in the display.

*Table 6 show ip mobile binding Field Descriptions*

 $\mathbf{I}$ 

# **show ip mobile globals**

To display global information for mobile agents, use the **show ip mobile globals** EXEC command.

**show ip mobile globals**

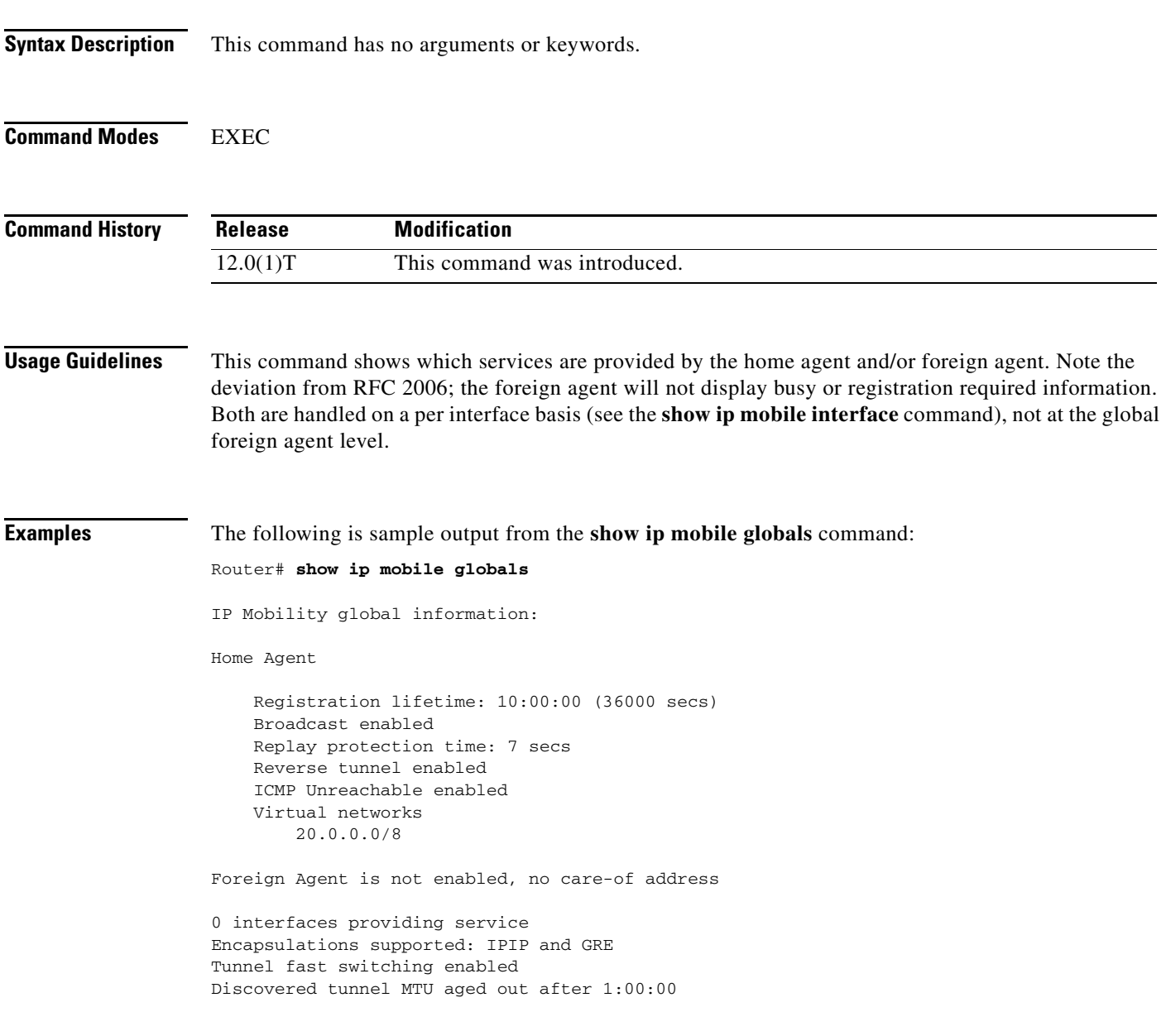

[Table 7](#page-45-0) describes the significant fields shown in the display.

| <b>Field</b>                                 | <b>Description</b>                                                                                                    |
|----------------------------------------------|----------------------------------------------------------------------------------------------------|
| <b>Home Agent</b>                            |                                                                                                    |
| Registration<br>lifetime                     | Default lifetime for all mobile nodes. Number of seconds given in parentheses.                                                         |
| Roaming access<br>list                       | Determines which mobile nodes are allowed to roam. Displayed if defined.                                                               |
| Care-of access<br>list                       | Determines which care-of addresses are allowed to be accepted. Displayed if<br>defined.                                                |
| <b>Broadcast</b>                             | Broadcast enabled or disabled.                                                                                                    |
| Reverse tunnel                               | Reverse tunnel enabled or disabled.                                                                                                    |
| <b>ICMP</b><br>Unreachable                   | Send ICMP Unreachable enabled or disabled for virtual network.                                                                         |
| Virtual networks                             | List virtual networks serviced by home agent. Displayed if defined.                                                                    |
| <b>Foreign Agent</b>                         |                                                                                                    |
| Care-of<br>addresses<br>advertised           | List care-of addresses (interface is up or down). Displayed if defined.                                                                |
| <b>Mobility Agent</b>                        |                                                                                                    |
| Number of<br>interfaces<br>providing service | See the <b>ip mobile interface</b> command for more information on advertising. Agent<br>advertisements are sent when IRDP is enabled. |
| Encapsulation<br>supported                   | <b>IPIP</b> and GRE.                                                                                                    |
| Tunnel fast<br>switching                     | Tunnel fast switching enabled or disabled.                                                                                             |
| Discovered<br>tunnel MTU                     | Aged out after amount of time.                                                                                                    |

<span id="page-45-0"></span>*Table 7 show ip mobile globals Field Descriptions*

 $\mathbf{I}$ 

# **show ip mobile host**

To display mobile station counters and information, use the **show ip mobile host** EXEC command.

**show ip mobile host** [*address* | **interface** *interface* | **network** *address* | **nai** *string* | **group** [**nai**  *string*] | **summary**]

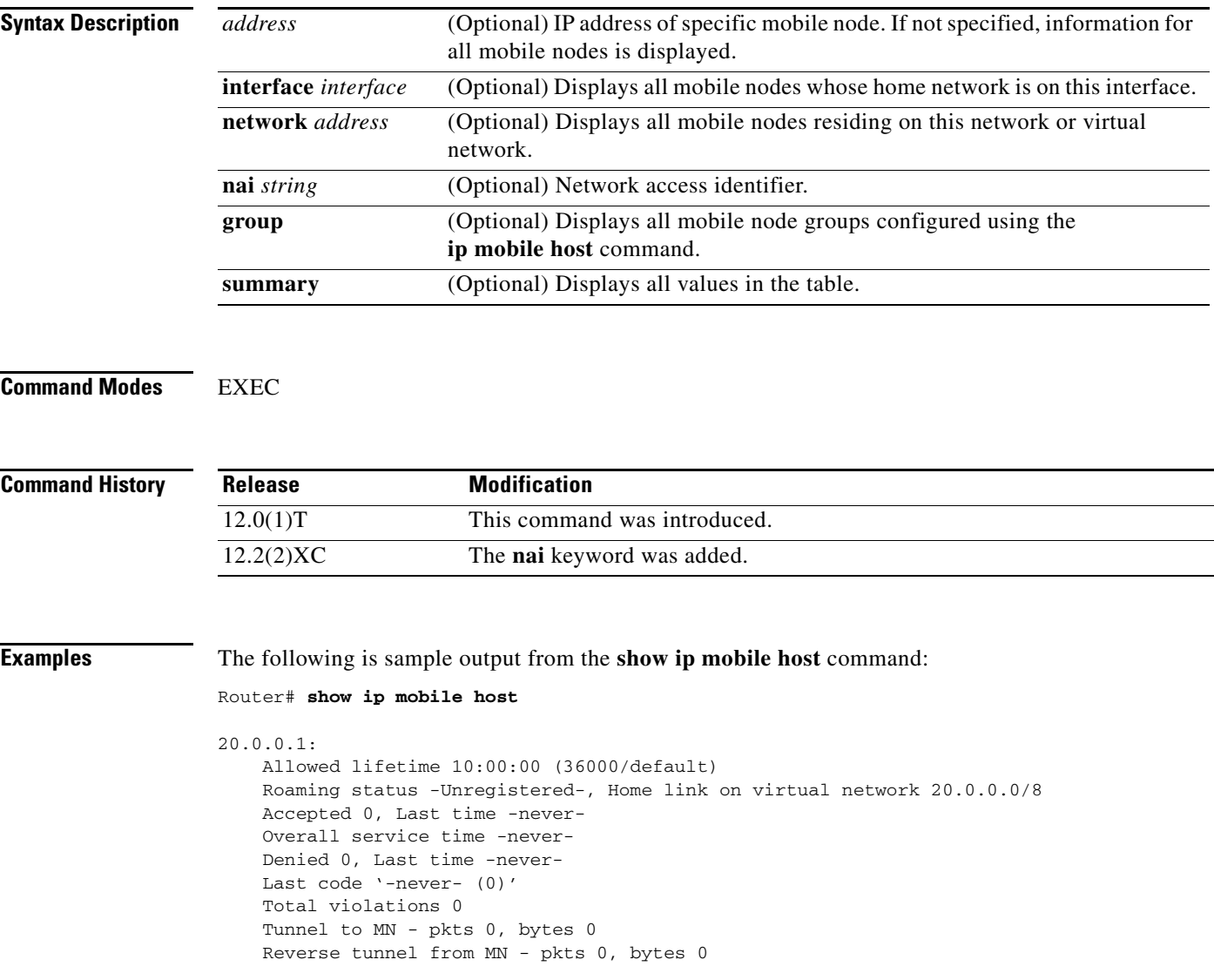

[Table 8](#page-47-0) describes the significant fields shown in the display.

| <b>Field</b>                             | <b>Description</b>                                                                                                    |
|------------------------------------------|----------------------------------------------------------------------------------------------------|
| <b>IP</b> address                        | Home IP address of the mobile node.                                                                                                    |
| Allowed lifetime                         | Allowed lifetime of the mobile node. By default, it is set to the global lifetime (ip<br>mobile home-agent lifetime command). Setting this lifetime will override global<br>value.                          |
| Roaming status                           | When the mobile node is registered, the roaming status is - Registered -;<br>otherwise, it is - Unregistered -. Use the show ip mobile binding command for<br>more information when the user is registered. |
| Home link                                | Interface or virtual network.                                                                                                    |
| Accepted                                 | Total number of service requests for the mobile node accepted by the home agent<br>$(Code 0 + Code 1).$                                                                                                    |
| Last time                                | The time at which the most recent Registration Request was accepted by the home<br>agent for this mobile node.                                                                                              |
| Overall service<br>time                  | Overall service time that has accumulated for the mobile node since the home<br>agent last rebooted.                                                                                                    |
| Denied                                   | Total number of service requests for the mobile node denied by the home agent<br>(sum of all registrations denied with Code 128 through Code 159).                                                          |
| Last time                                | The time at which the most recent Registration Request was denied by the home<br>agent for this mobile node.                                                                                                |
| Last code                                | The code indicating the reason why the most recent Registration Request for this<br>mobile node was rejected by the home agent.                                                                             |
| Total violations                         | Total number of security violations.                                                                                                    |
| Tunnel to mobile<br>station              | Number of packets and bytes tunneled to mobile node.                                                                                                    |
| Reverse tunnel<br>from mobile<br>station | Number of packets and bytes reverse tunneled from mobile node.                                                                                                    |

<span id="page-47-0"></span>*Table 8 show ip mobile host Field Descriptions*

The following is sample output from the **show ip mobile host group** command for groups configured with the **ip mobile host** command:

Router# **show ip mobile host group**

```
20.0.0.1 - 20.0.0.20: 
    Home link on virtual network 20.0.0.0 /8, Care-of ACL -none-
     Security associations on router, Allowed lifetime 10:00:00 (36000/default)
```
[Table 9](#page-48-0) describes the significant fields shown in the display.

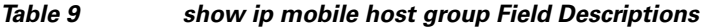

<span id="page-48-0"></span>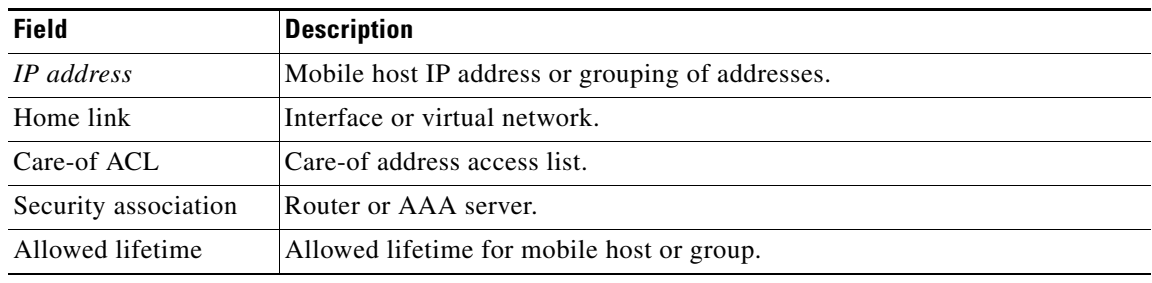

### **Related Comma**

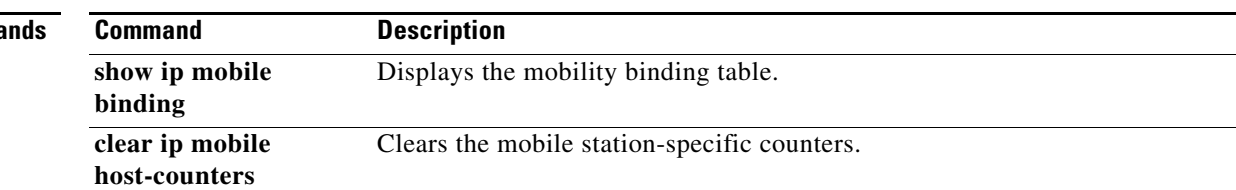

## **show ip mobile secure**

To display the mobility security associations for the mobile host, mobile visitor, foreign agent, home agent, or proxy Mobile IP host, use the **show ip mobile secure** command in privileged EXEC mode.

**show ip mobile secure** {**host** | **visitor** | **foreign-agent** | **home-agent** | **proxy-host** | **summary**} {*ip-address |* **nai** *string*}

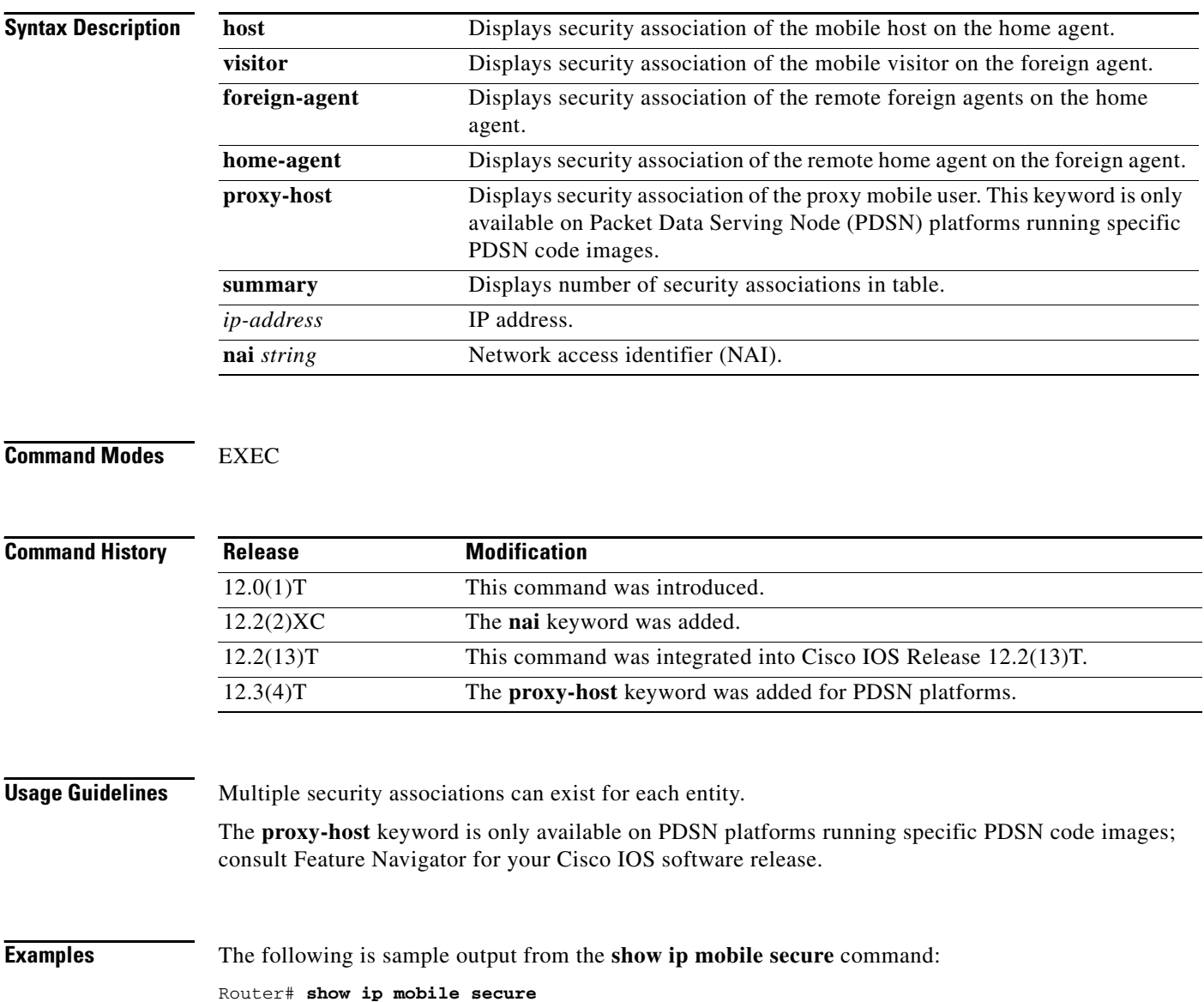

Security Associations (algorithm, mode, replay protection, key): 10.0.0.6 SPI 300, MD5, Prefix-suffix, Timestamp +/- 7, Key 00112233445566778899001122334455

[Table 10](#page-50-0) describes the significant fields shown in the display.

<span id="page-50-0"></span>

| <b>Field</b>  | <b>Description</b>                                                                                                    |
|---------------|----------------------------------------------------------------------------------------------------|
| 10.0.0.6      | IP address. The NAI is displayed if configured.                                                                                                    |
| In/Out SPI    | The SPI is the 4-byte opaque index within the mobility security association that<br>selects the specific security parameters to be used to authenticate the peer. Allows<br>either "SPI" or "In/Out SPI." The latter specifies an inbound and outbound SPI<br>pair. If an inbound SPI is received, then outbound SPI will be used when a<br>response is sent. |
| MD5           | Message Digest 5 authentication algorithm. HMAC-MD5 id displayed if<br>configured.                                                                                                    |
| Prefix-suffix | Authentication mode.                                                                                                    |
| Timestamp     | Replay protection method.                                                                                                    |
| Key           | The shared secret key for the security associations, in hexadecimal format.                                                                                                    |

*Table 10 show ip mobile secure Field Descriptions*

# **show ip mobile traffic**

To display Home Agent protocol counters, use the **show ip mobile traffic** EXEC command.

**show ip mobile traffic**

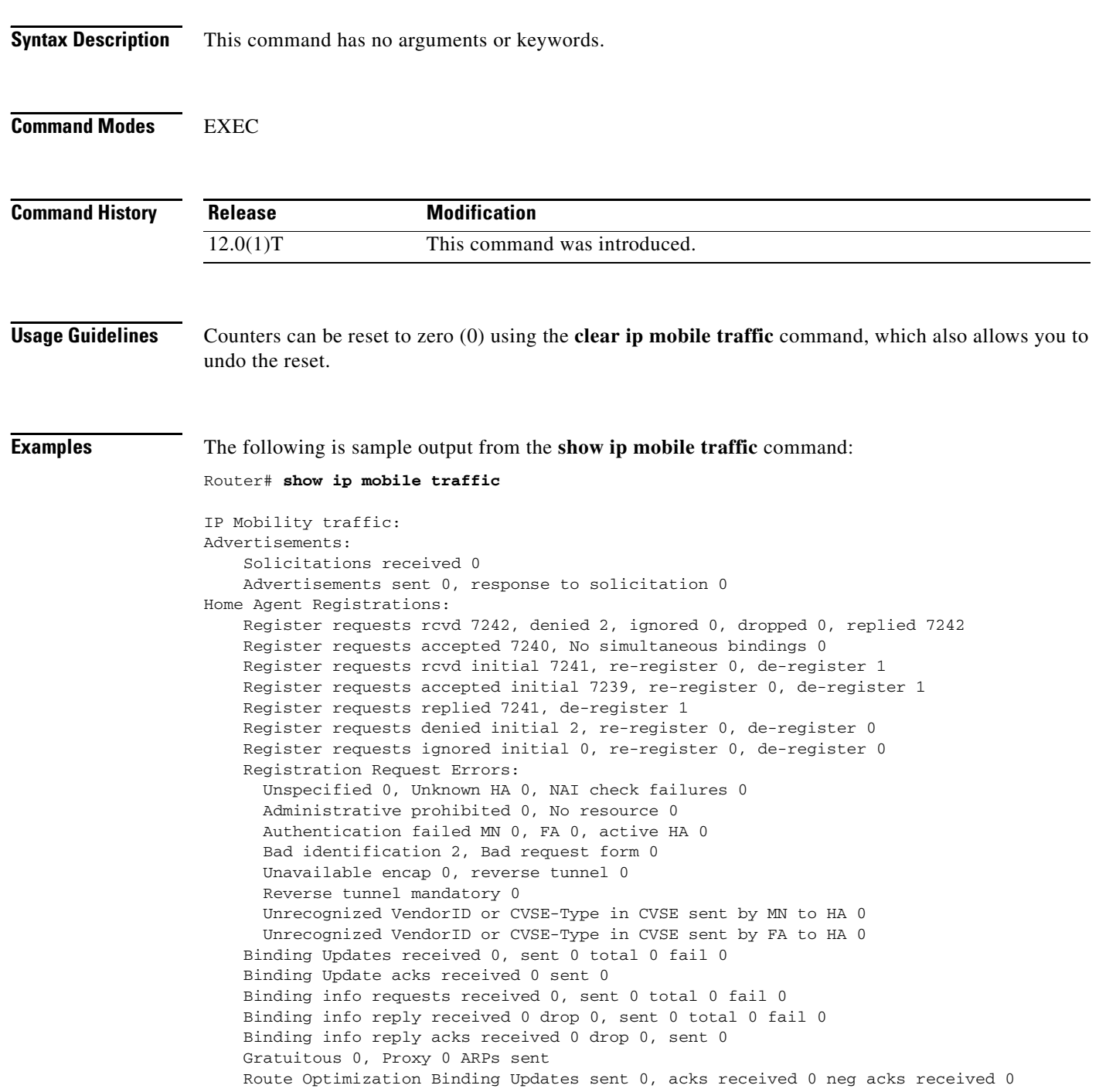

[Table 11](#page-52-0) describes the significant fields shown in the display.

| <b>Field</b>                  | <b>Description</b>                                                                                                    |
|-------------------------------|----------------------------------------------------------------------------------------------------|
| Solicitations<br>received     | Total number of solicitations received by the mobility agent.                                                         |
| Advertisements<br>sent        | Total number of advertisements sent by the mobility agent.                                                            |
| Response to<br>solicitation   | Total number of advertisements sent by mobility agent in response to mobile node<br>solicitations.                    |
| Home Agent                    |                                                                                                    |
| Register requests             | Total number of Registration Requests received by home agent.                                                         |
| Deregister<br>requests        | Total number of Registration Requests received by the home agent with a lifetime<br>of zero (requests to deregister). |
| Register replied              | Total number of Registration Replies sent by the home agent.                                                          |
| Deregister<br>replied         | Total number of Registration Replies sent by the home agent in response to<br>requests to deregister.                 |
| Accepted                      | Total number of Registration Requests accepted by home agent (Code 0).                                                |
| No simultaneous<br>binding    | Total number of Registration Requests accepted by home agent—simultaneous<br>mobility bindings unsupported (Code 1).  |
| Denied                        | Total number of Registration Requests denied by home agent.                                                           |
| Ignored                       | Total number of Registration Requests ignored by home agent.                                                          |
| Unspecified                   | Total number of Registration Requests denied by home agent-reason unspecified<br>(Code 128).                          |
| Unknown HA                    | Total number of Registration Requests denied by home agent—unknown home<br>agent address (Code 136).                  |
| Administrative<br>prohibited  | Total number of Registration Requests denied by home agent—administratively<br>prohibited (Code 129).                 |
| No resource                   | Total number of Registration Requests denied by home agent-insufficient<br>resources (Code 130).                      |
| Authentication<br>failed MN   | Total number of Registration Requests denied by home agent-mobile node failed<br>authentication (Code 131).           |
| Authentication<br>failed FA   | Total number of Registration Requests denied by home agent—foreign agent<br>failed authentication (Code 132).         |
| Bad<br>identification         | Total number of Registration Requests denied by home agent—identification<br>mismatch (Code 133).                     |
| Bad request form              | Total number of Registration Requests denied by home agent—poorly formed<br>request (Code 134).                       |
| Unavailable<br>encapsulation  | Total number of Registration Requests denied by home agent—unavailable<br>encapsulation (Code 139).                   |
| Unavailable<br>reverse tunnel | Total number of Registration Requests denied by home agent—reverse tunnel<br>unavailable (Code 137).                  |

<span id="page-52-0"></span>*Table 11 show ip mobile traffic Field Descriptions*

| <b>Field</b>                  | <b>Description</b>                                                                                                    |
|-------------------------------|----------------------------------------------------------------------------------------------------|
| <b>Gratuitous ARP</b>         | Total number of gratuitous ARPs sent by the home agent on behalf of mobile<br>nodes.                                               |
| Proxy ARPs sent               | Total number of proxy ARPs sent by the home agent on behalf of mobile nodes.                                                       |
| <b>Foreign Agent</b>          |                                                                                                    |
| Request in                    | Total number of Registration Requests received by foreign agent.                                                                   |
| Forwarded                     | Total number of Registration Requests relayed to home agent by foreign agent.                                                      |
| Denied                        | Total number of Registration Request denied by foreign agent.                                                                      |
| Ignored                       | Total number of Registration Request ignored by foreign agent.                                                                     |
| Unspecified                   | Total number of Registration Requests denied by foreign agent-reason<br>unspecified (Code 64).                                     |
| HA unreachable                | Total number of Registration Requests denied by foreign agent—home agent<br>unreachable (Codes 80-95).                             |
| Administrative<br>prohibited  | Total number of Registration Requests denied by foreign agent—administratively<br>prohibited (Code 65)                             |
| No resource                   | Total number of Registration Requests denied by home agent— insufficient<br>resources (Code 66).                                   |
| Bad lifetime                  | Total number of Registration Requests denied by foreign agent— requested<br>lifetime too long (Code 69).                           |
| Bad request form              | Total number of Registration Requests denied by home agent-poorly formed<br>request (Code 70).                                     |
| Unavailable<br>encapsulation  | Total number of Registration Requests denied by home agent— unavailable<br>encapsulation (Code 72).                                |
| Unavailable<br>compression    | Total number of Registration Requests denied by foreign agent— requested Van<br>Jacobson header compression unavailable (Code 73). |
| Unavailable<br>reverse tunnel | Total number of Registration Requests denied by home agent-reverse tunnel<br>unavailable (Code 74).                                |
| Replies in                    | Total number of well-formed Registration Replies received by foreign agent.                                                        |
| Forwarded                     | Total number of valid Registration Replies relayed to the mobile node by foreign<br>agent.                                         |
| Bad                           | Total number of Registration Replies denied by foreign agent-poorly formed<br>reply (Code 71).                                     |
| Ignored                       | Total number of Registration Replies ignored by foreign agent.                                                                     |
| Authentication<br>failed MN   | Total number of Registration Requests denied by home agent—mobile node failed<br>authentication (Code 67).                         |
| Authentication<br>failed HA   | Total number of Registration Replies denied by foreign agent—home agent failed<br>authentication (Code 68).                        |

*Table 11 show ip mobile traffic Field Descriptions (continued)*

 $\mathbf{I}$ 

 $\sim$ 

# **show ip mobile violation**

To display information about security violations, use the **show ip mobile violation** EXEC command.

**show ip mobile violation** [*address |* **nai** *string*]

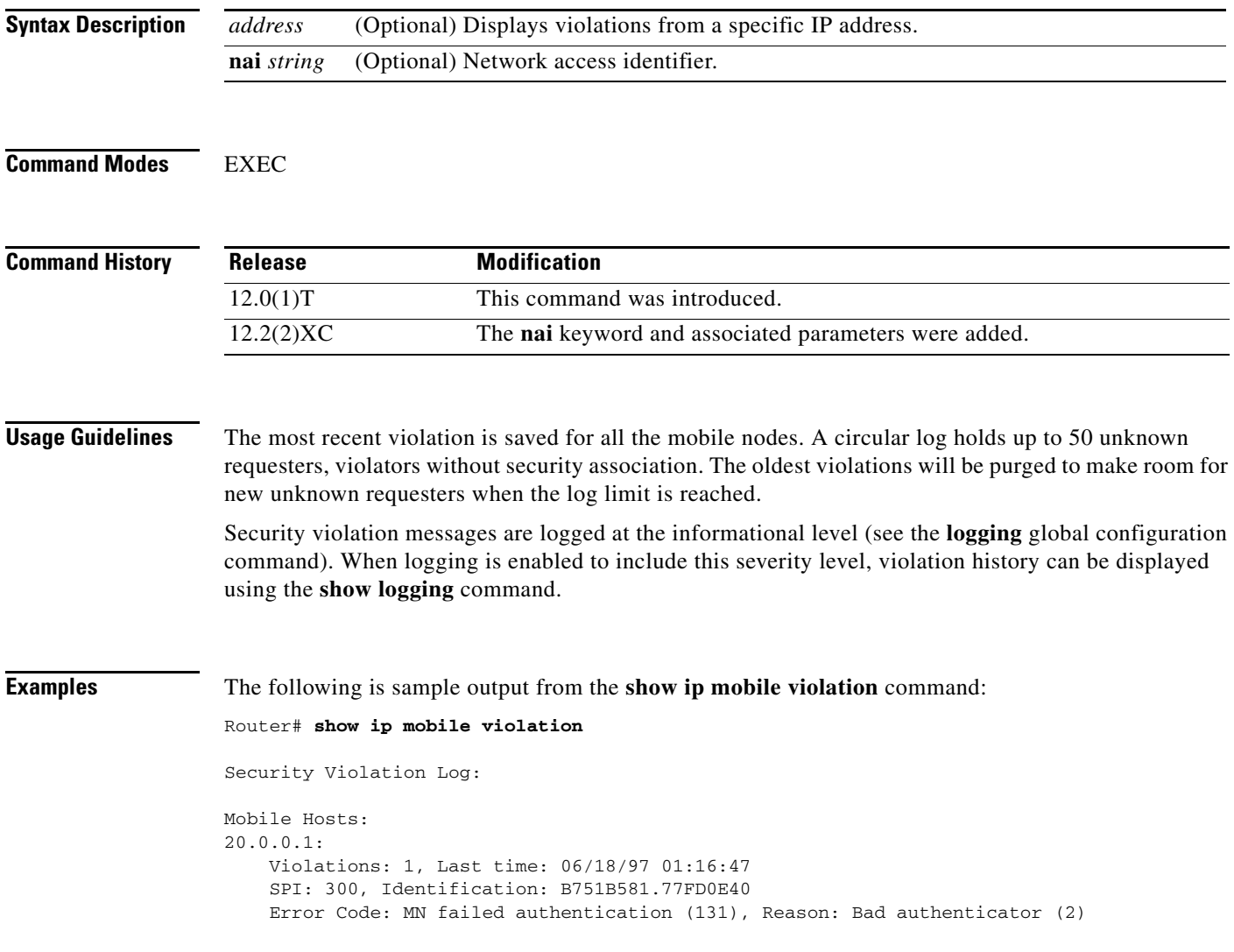

[Table 12](#page-55-0) describes significant fields shown in the display.

| <b>Field</b>   | <b>Description</b>                                                                                                    |
|----------------|----------------------------------------------------------------------------------------------------|
| 20.0.0.1       | IP address of the violator.                                                                                                    |
| Violations     | Total number of security violations for this peer.                                                                                                    |
| Last time      | Time of the most recent security violation for this peer.                                                                                                    |
| <b>SPI</b>     | SPI of the most recent security violation for this peer. If the security violation is<br>due to an identification mismatch, then this is the SPI from the Mobile-Home<br>Authentication Extension. If the security violation is due to an invalid<br>authenticator, then this is the SPI from the offending authentication extension. In<br>all other cases, it should be set to zero. |
| Identification | Identification used in request or reply of the most recent security violation for this<br>peer.                                                                                                    |
| Error Code     | Error code in request or reply.                                                                                                    |
| Reason         | Reason for the most recent security violation for this peer. Possible reasons are:<br>No mobility security association<br>Bad authenticator<br>٠<br>Bad identifier<br>$\bullet$<br><b>Bad SPI</b><br>٠<br>Missing security extension<br>Other                                                                                                    |

<span id="page-55-0"></span>*Table 12 show ip mobile violation Field Descriptions*

### **snmp-server enable traps ipmobile**

To configure Simple Network Management Protocol (SNMP) security notifications for Mobile IP, use the **snmp-server enable traps ipmobile** command in global configuration mode. To disable SNMP notifications for Mobile IP, use the **no** form of this command. **snmp-server enable traps ipmobile no snmp-server enable traps ipmobile Syntax Description** This command has no arguments or keywords. **Defaults** SNMP notifications are disabled by default. **Command Modes** Global Configuration **Command History Usage Guidelines** SNMP Mobile IP notifications can be sent as traps or inform requests. This command enables both traps and inform requests. For a complete description of this notification and additional MIB functions, see the RFC2006-MIB.my file, available on Cisco.com at http://www.cisco.com/public/mibs/v2/. The **snmp-server enable traps ipmobile** command is used in conjunction with the **snmp-server host** command. Use the **snmp-server host** global configuration command to specify which host or hosts receive SNMP notifications. To send SNMP notifications, you must configure at least one **snmp-server host** command. **Examples** The following example enables the router to send Mobile IP informs to the host at the address myhost.cisco.com using the community string defined as public: snmp-server enable traps ipmobile snmp-server host myhost.cisco.com informs version 2c public **Related Commands Release Modification** 12.1(2)T This command was introduced. **Command Description snmp-server host** Specifies which host or hosts receive SNMP notifications.

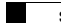